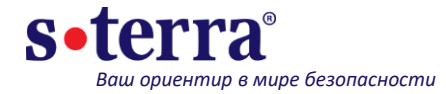

# **Диагностика и траблшутинг**

#### **Андрей Работинский**

**Инженер отдела технического консалтинга**

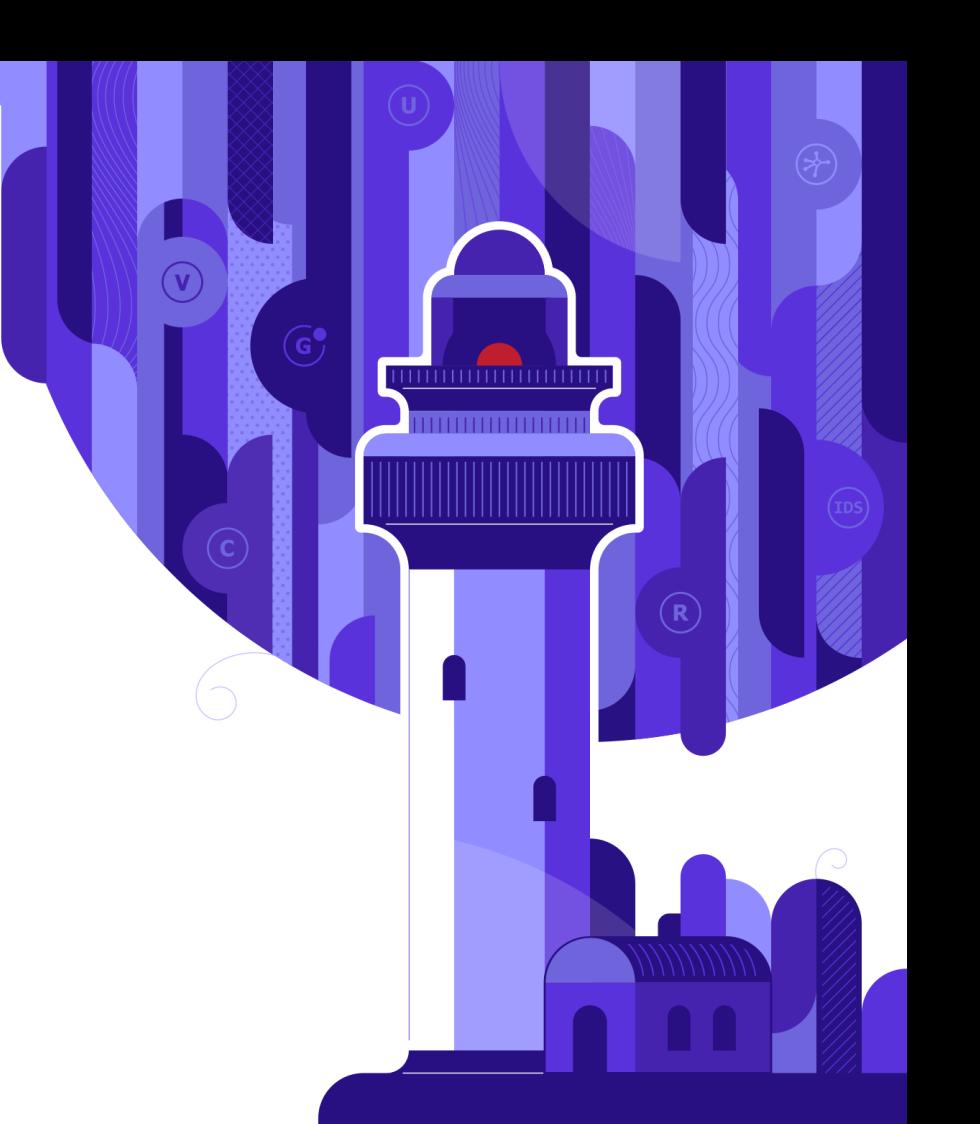

Москва, 2021

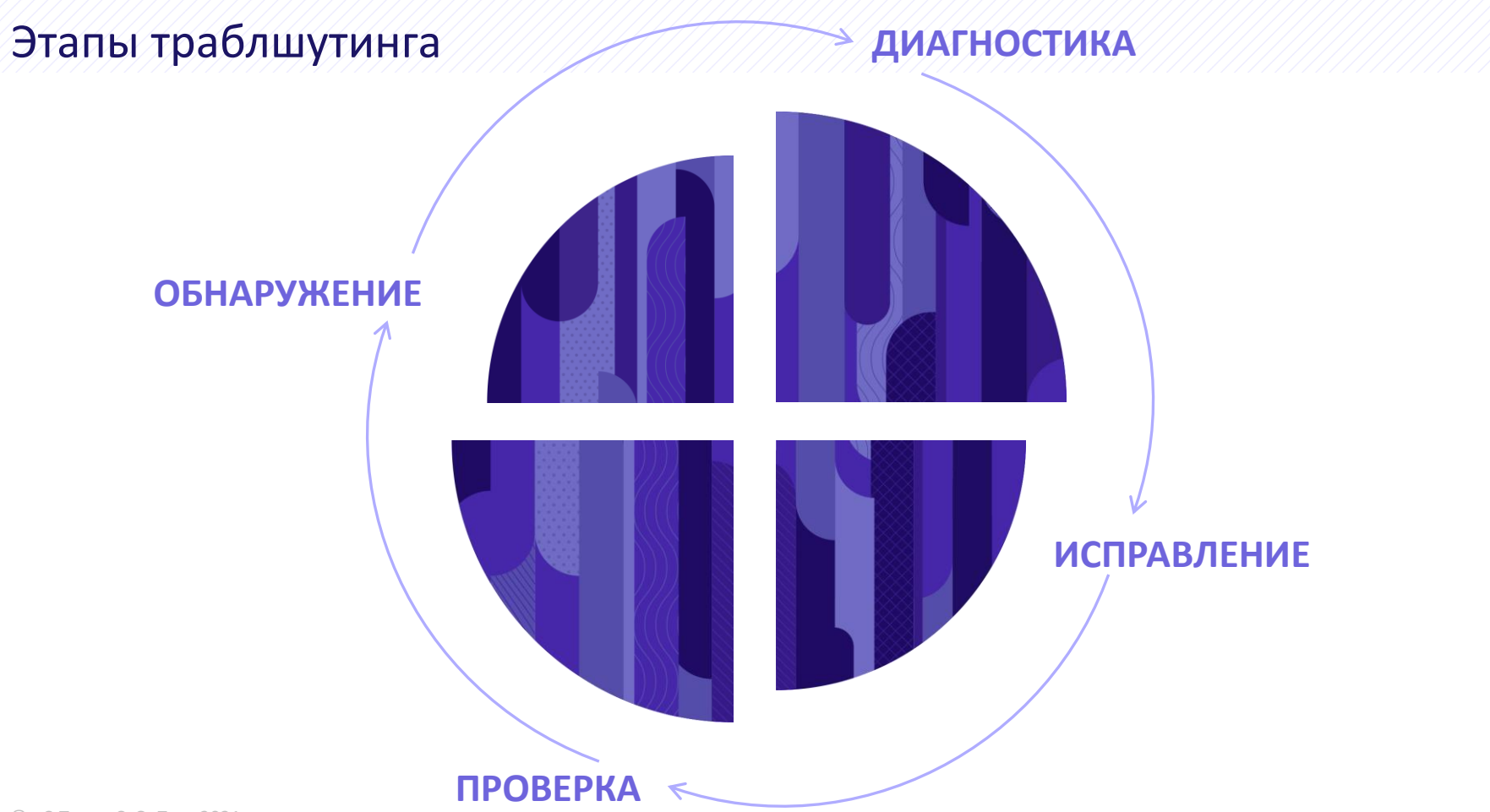

Способы обнаружения

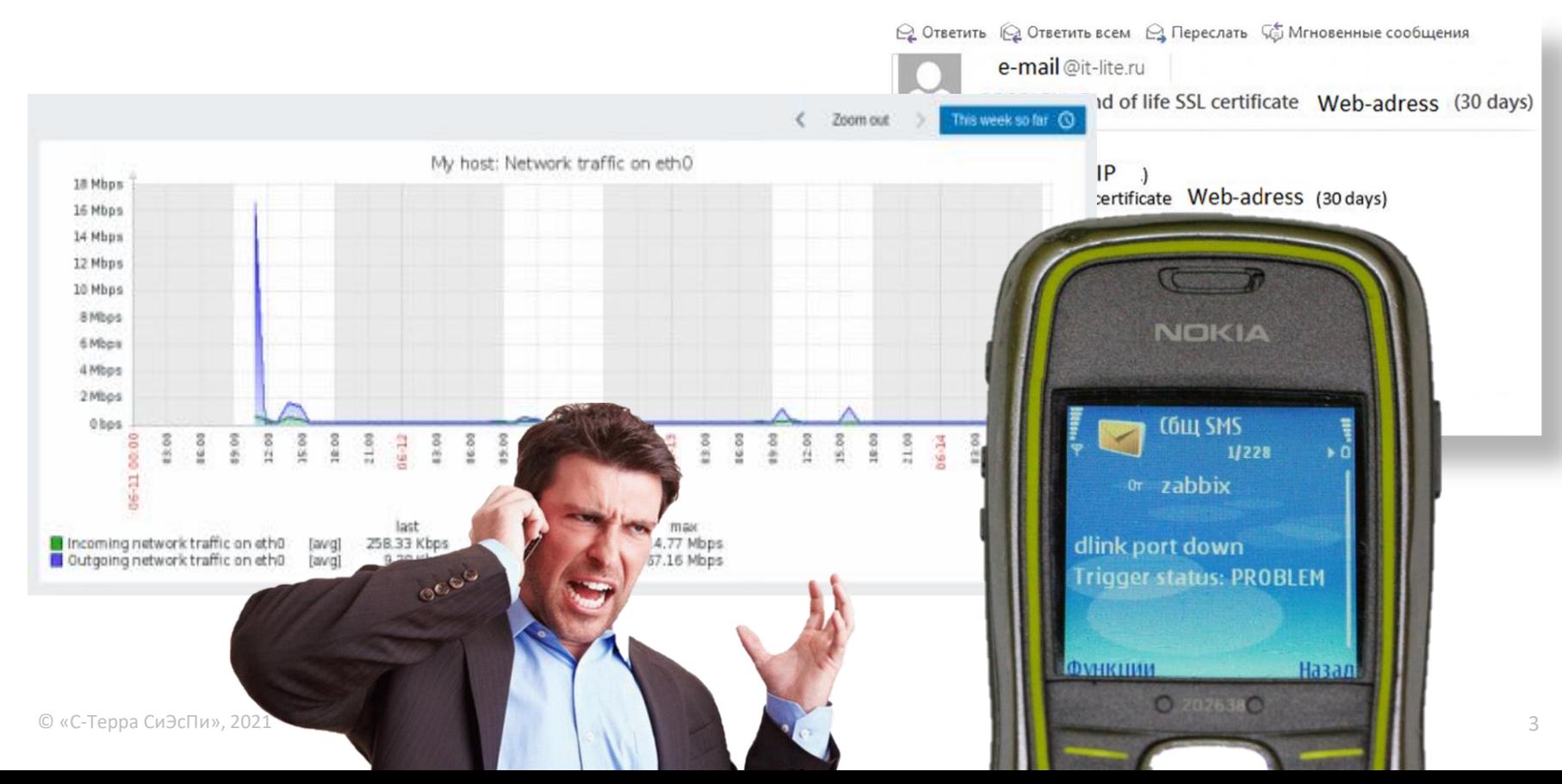

Мониторинг по **SNMP**

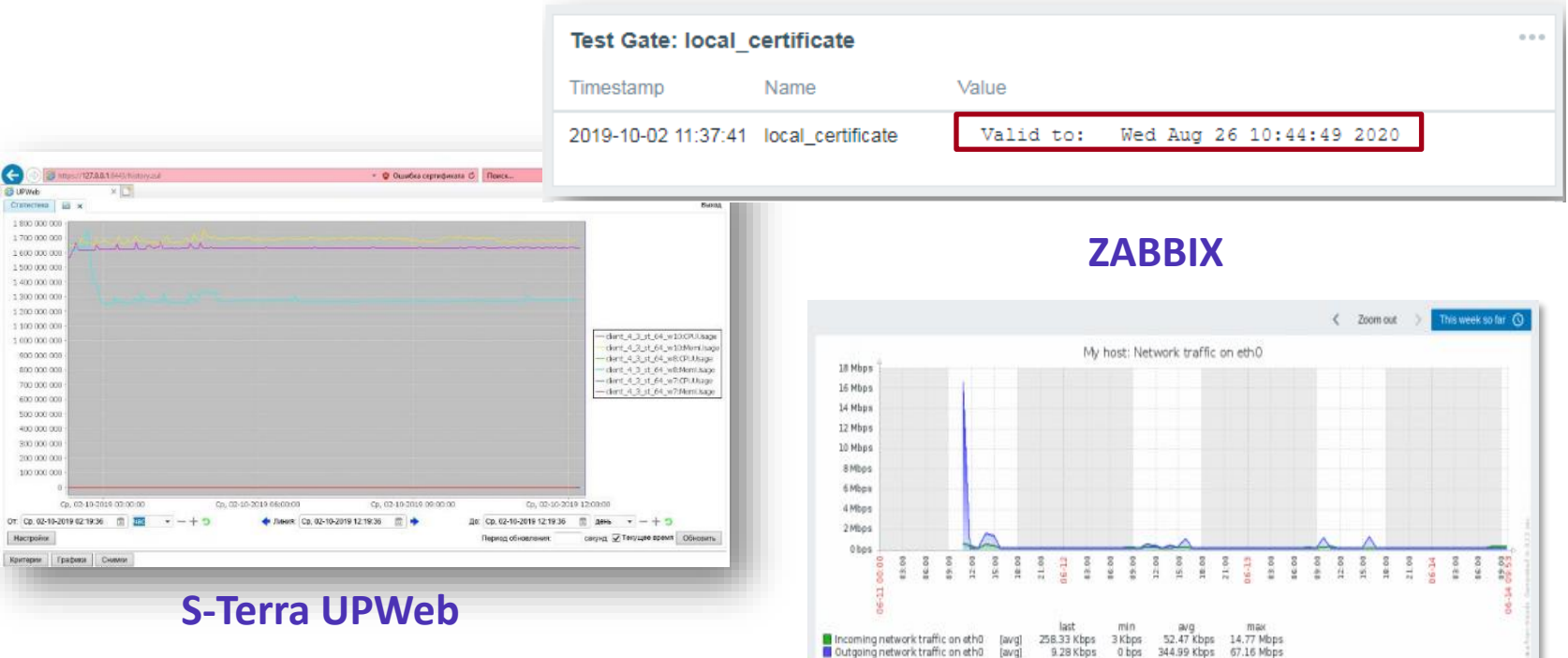

https://www.youtube.com/watch?v=Gtf\_JcaB0xo

http://doc.s-terra.ru/rh\_output/4.3/Scenarios/output/mergedProjects/1main/ver\_4\_3\_instr\_01\_monitoring.pdf

#### Мониторинг по **SYSLOG**

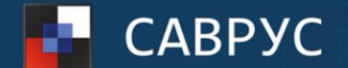

СРЕДА АНАЛИЗА И ВИЗУАЛИЗАЦИИ РИСКОВ В УПРАВЛЕНЧЕСКИХ СИСТЕМАХ

#### www.savrus.ru

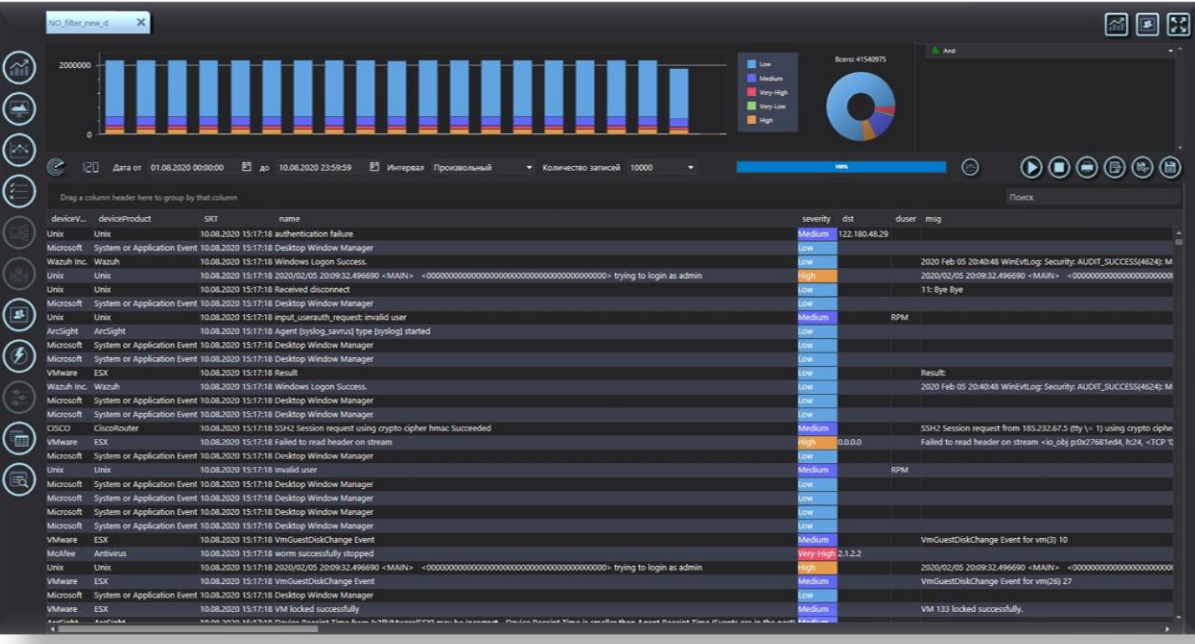

Сужаем круг поиска

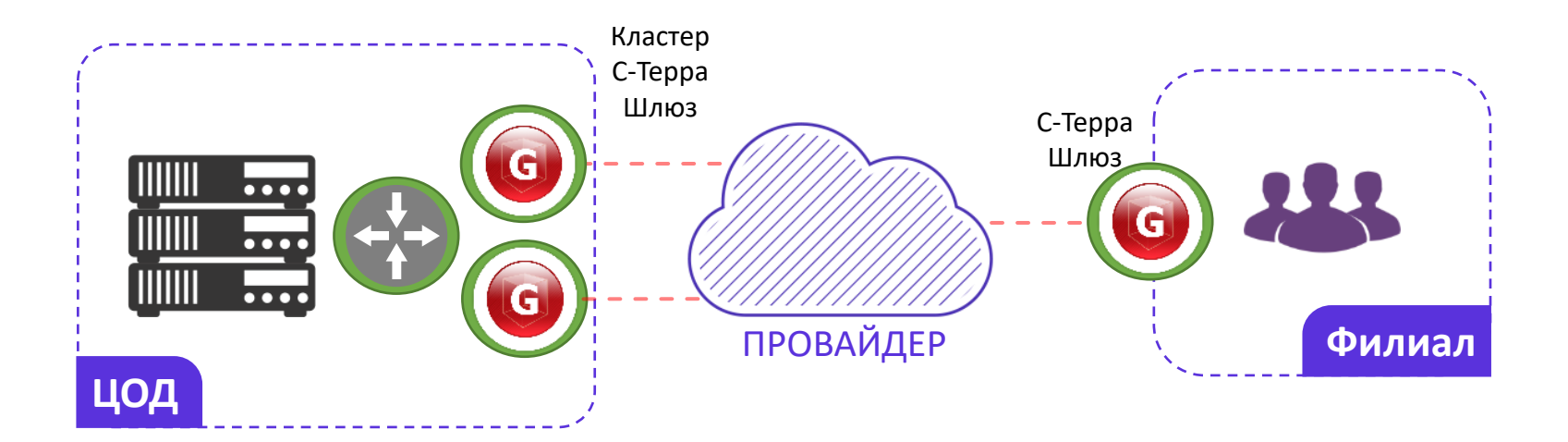

#### Удаленный доступ по **SSH**

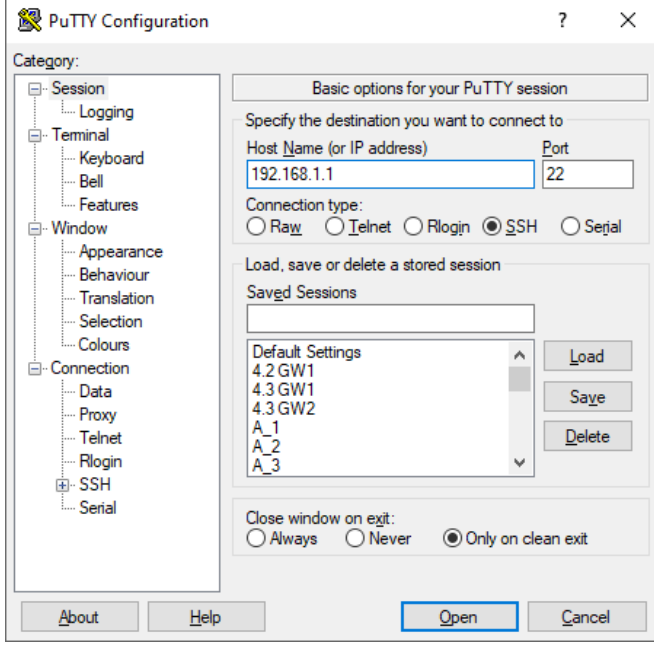

#### **Доступ должен быть осуществлен:**

- Из **доверенной** сети
- По **защищенному** каналу

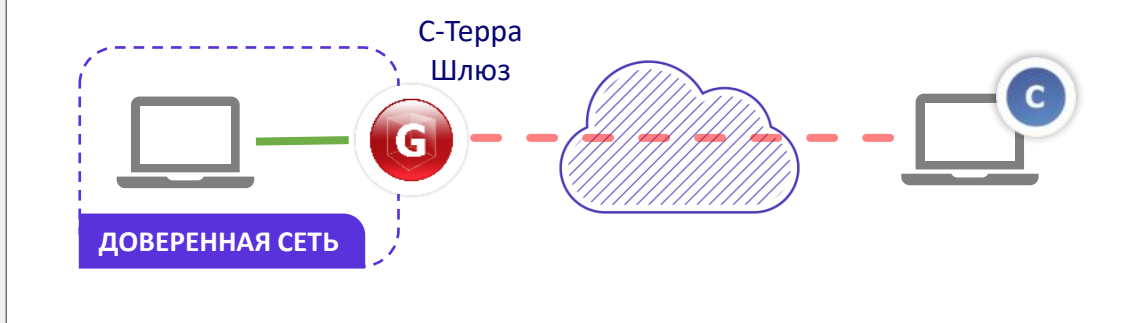

http://doc.s-terra.ru/rh\_output/4.3/Scenarios/output/mergedProjects/1main/ver\_4\_3\_scn\_1\_07\_client\_admin.pdf

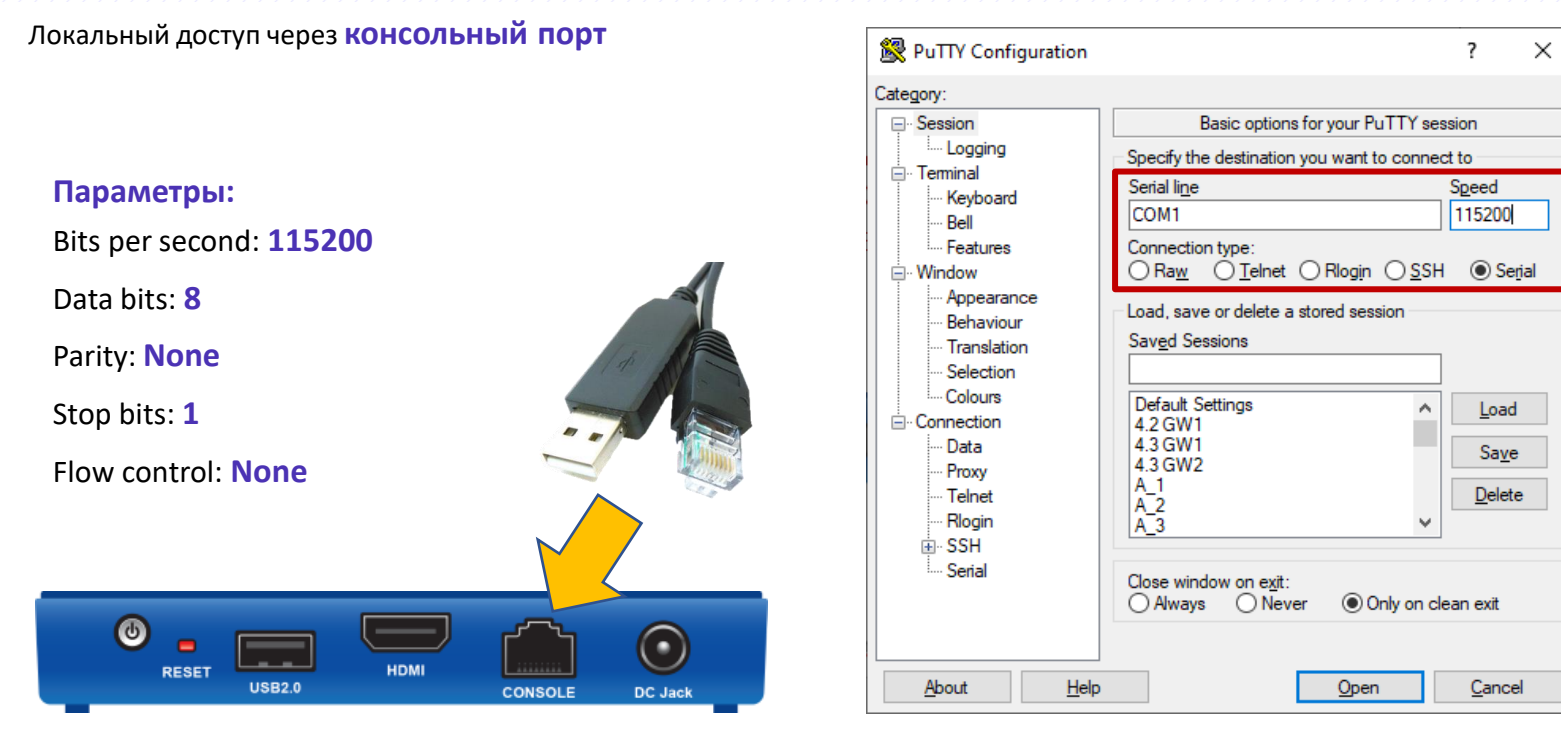

#### http://doc.s-terra.ru/rh\_output/4.3/Gate/output/index.htm#t=mergedProjects%2FInitialization

Локальный доступ с помощью **клавиатуры и монитора**

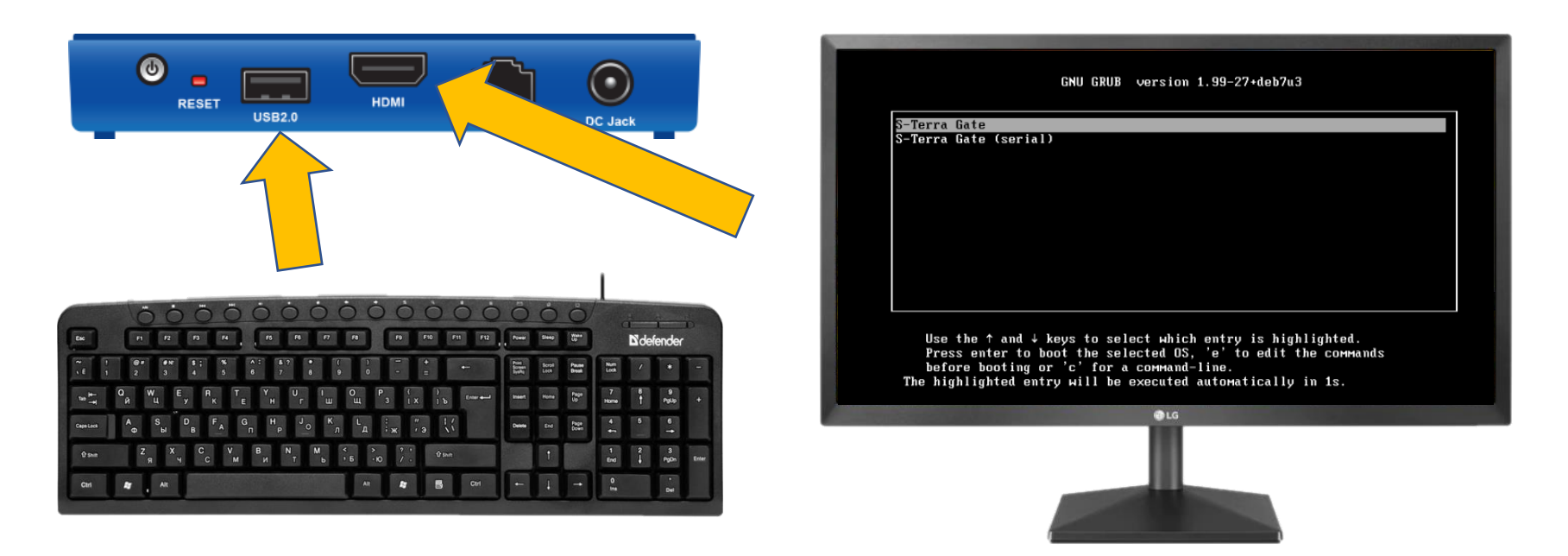

http://doc.s-terra.ru/rh\_output/4.3/Gate/output/index.htm#t=mergedProjects%2FInitialization

Консоли

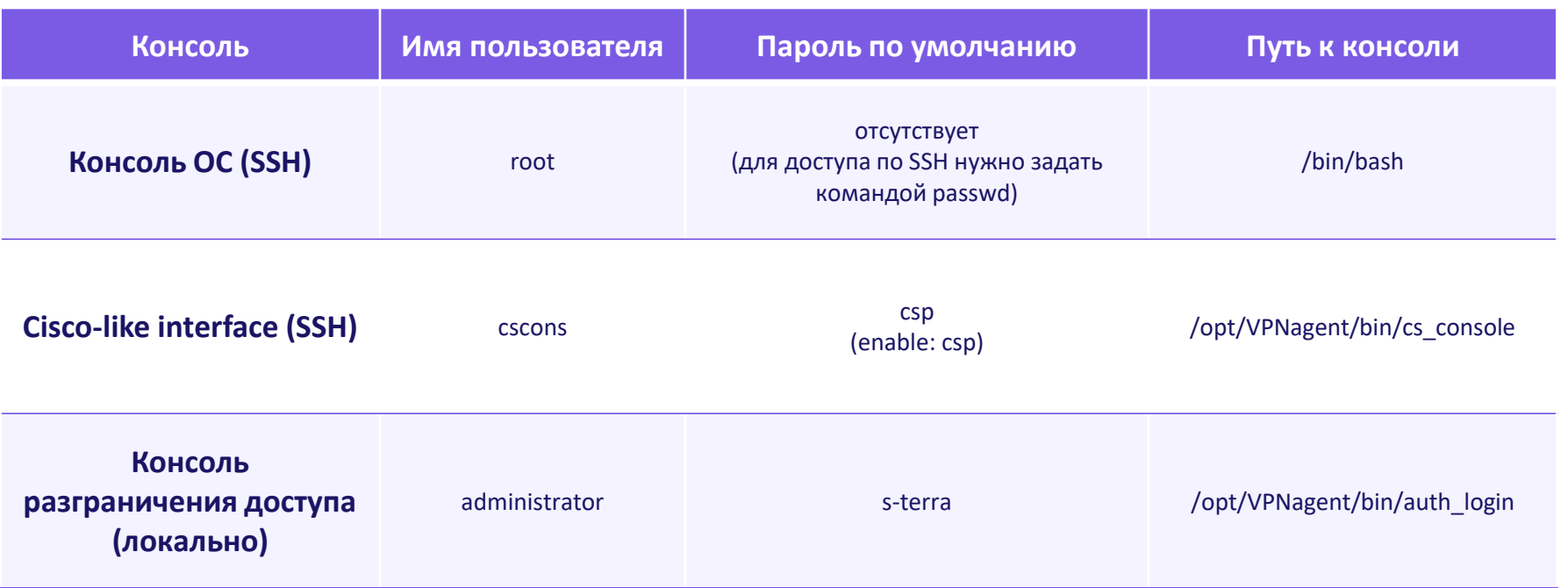

Переключение между консолями

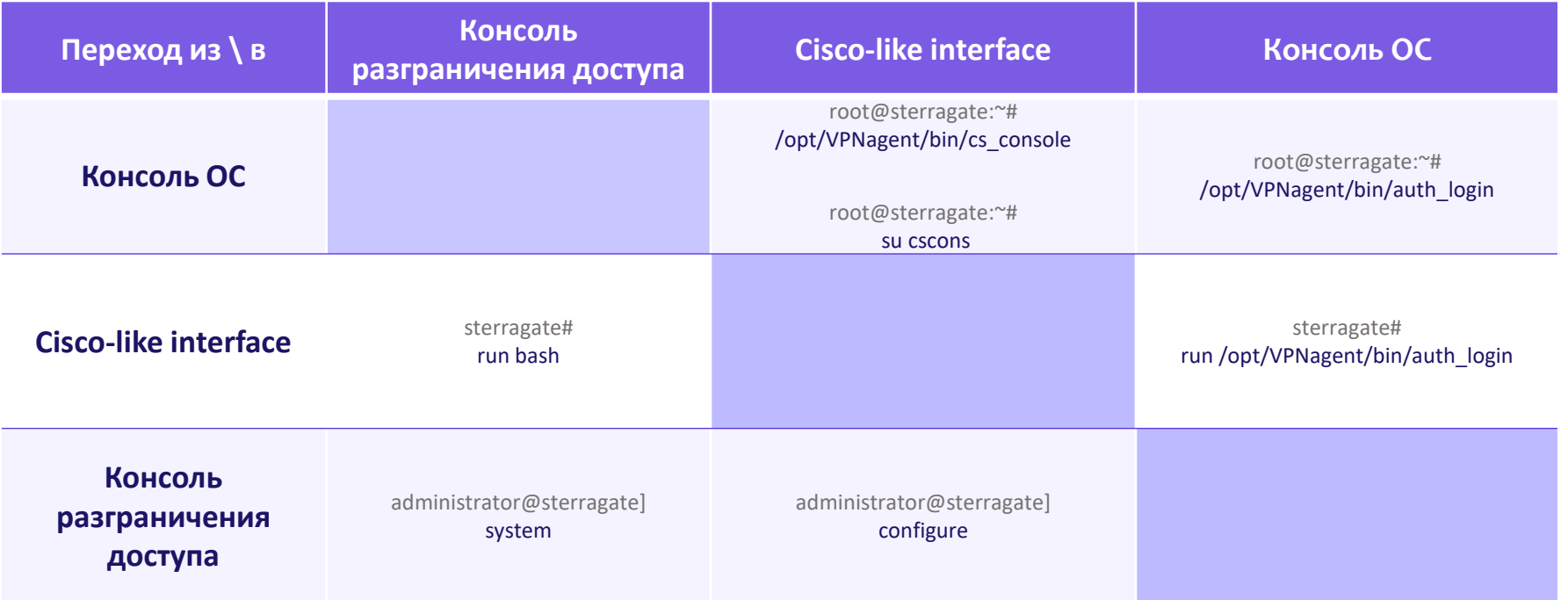

#### Диагностика

Пример топологии

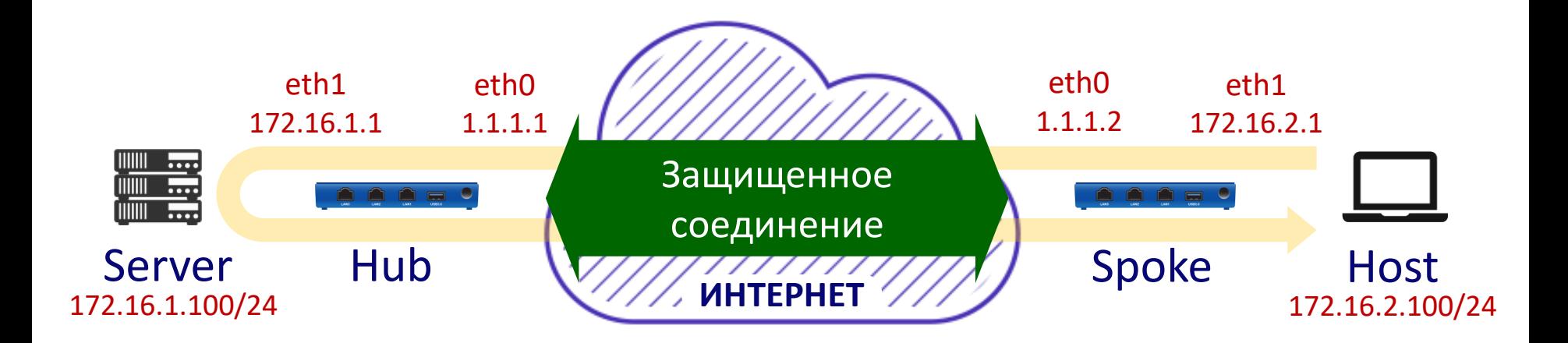

## Диагностика

Порядок обработки трафика

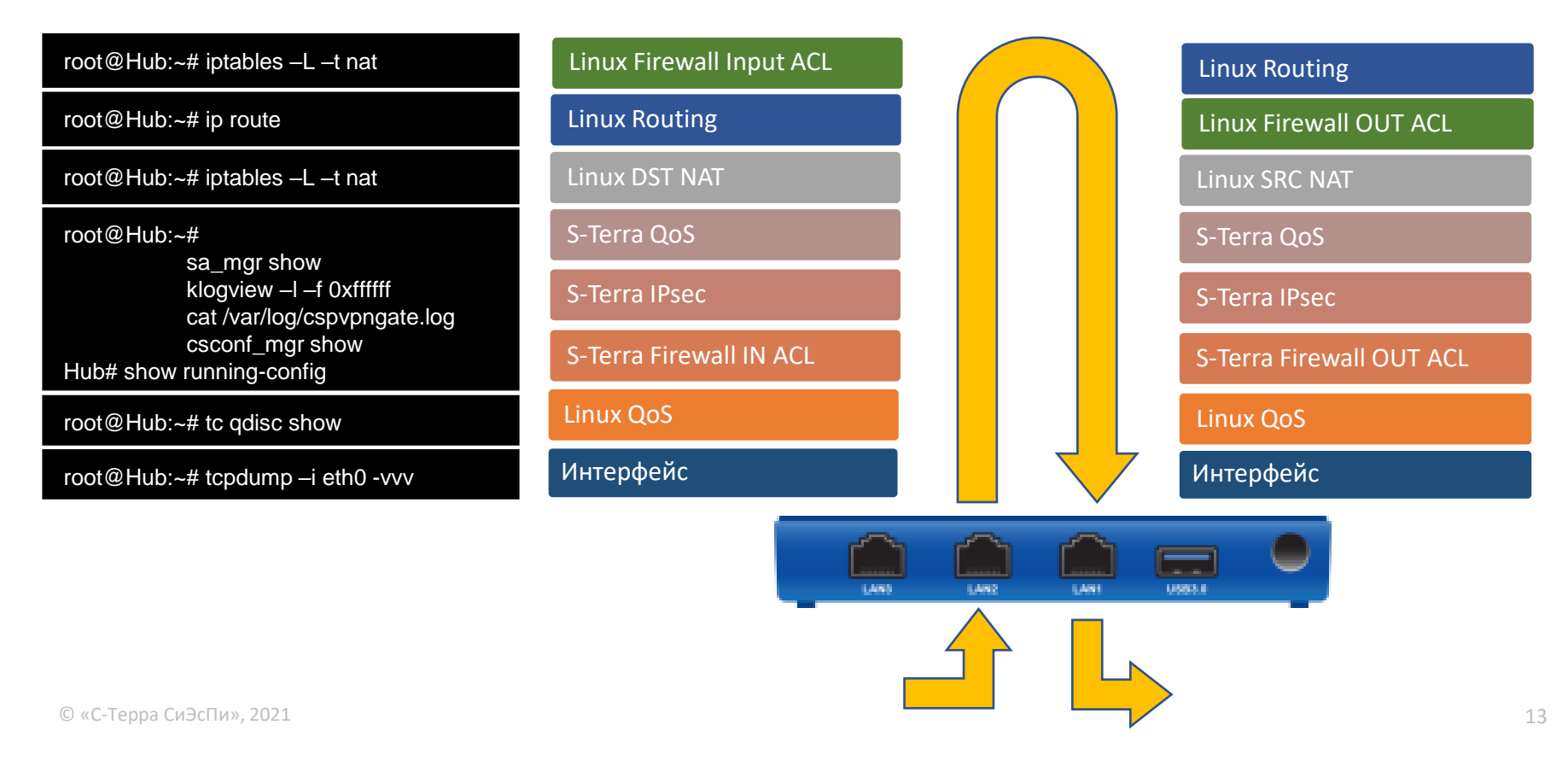

#### Проверяем трафик на интерфейсах

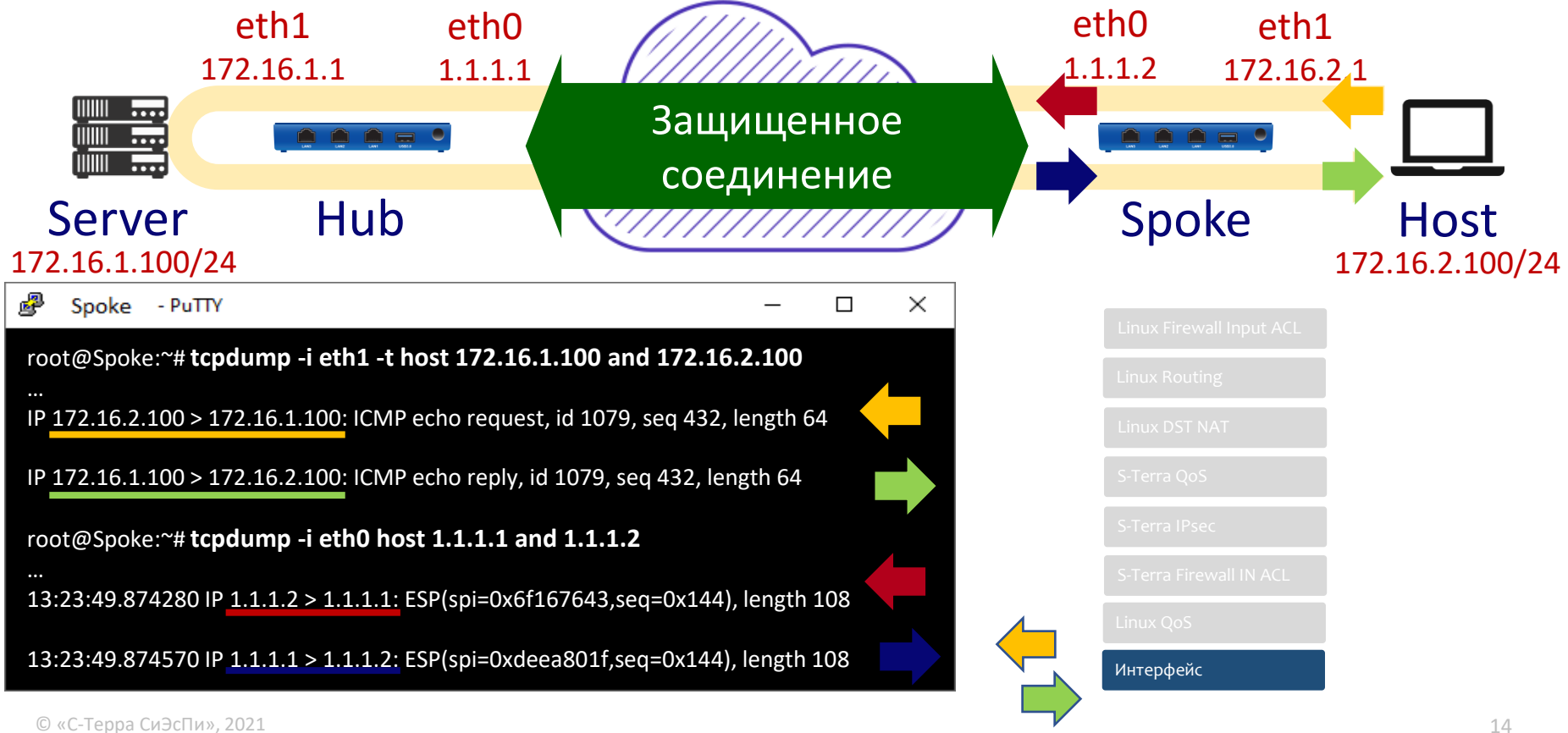

#### Нет целевого трафика

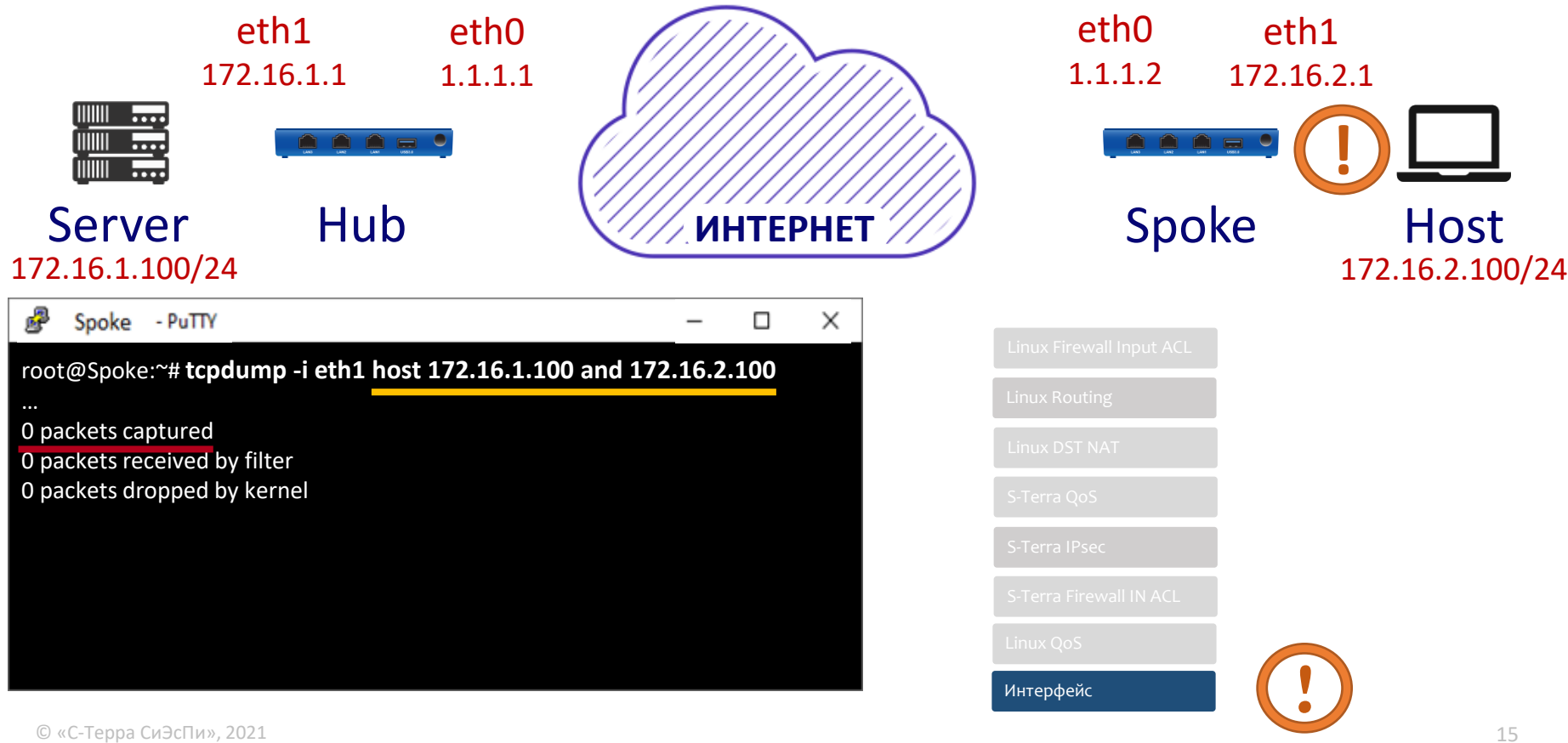

## Проверяем работу драйвера

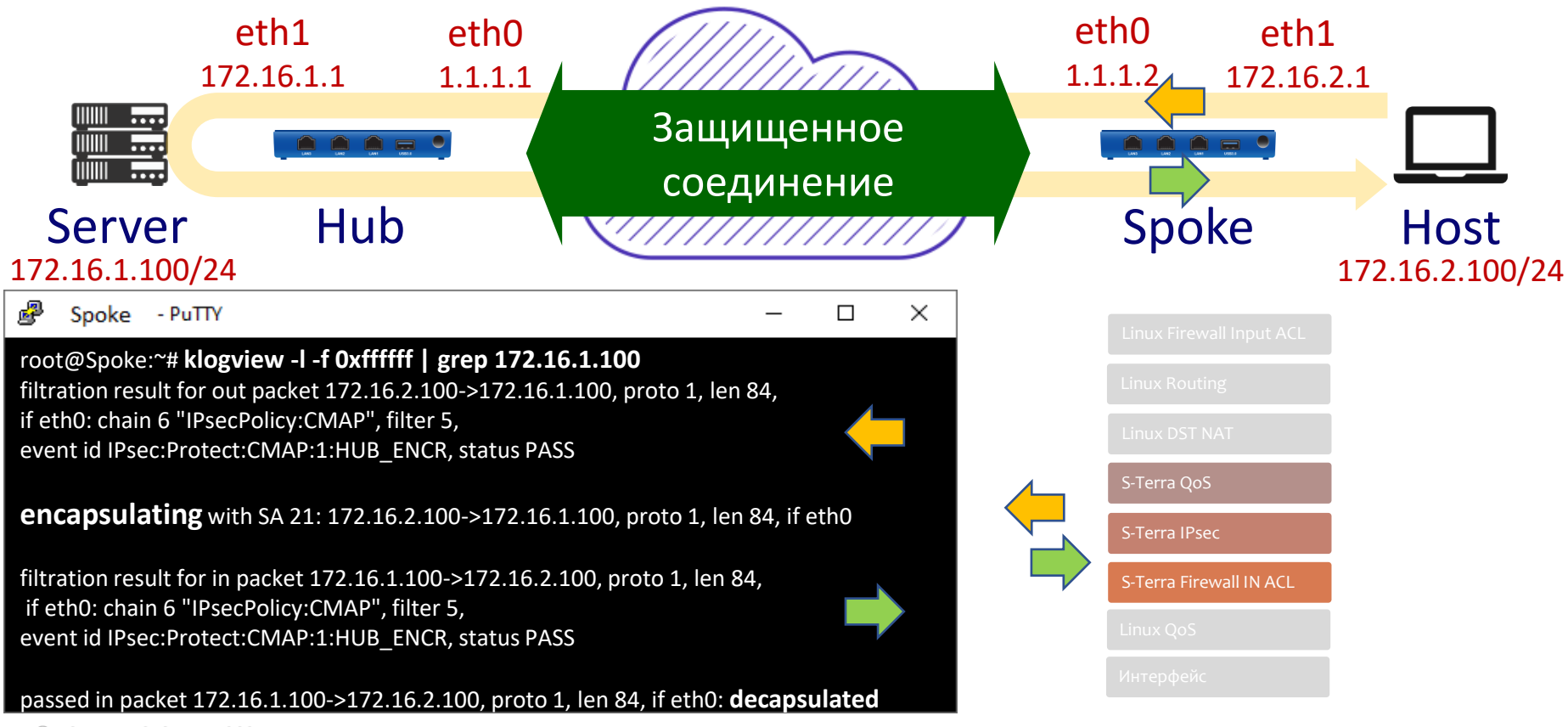

## Ошибка настройки Firewall

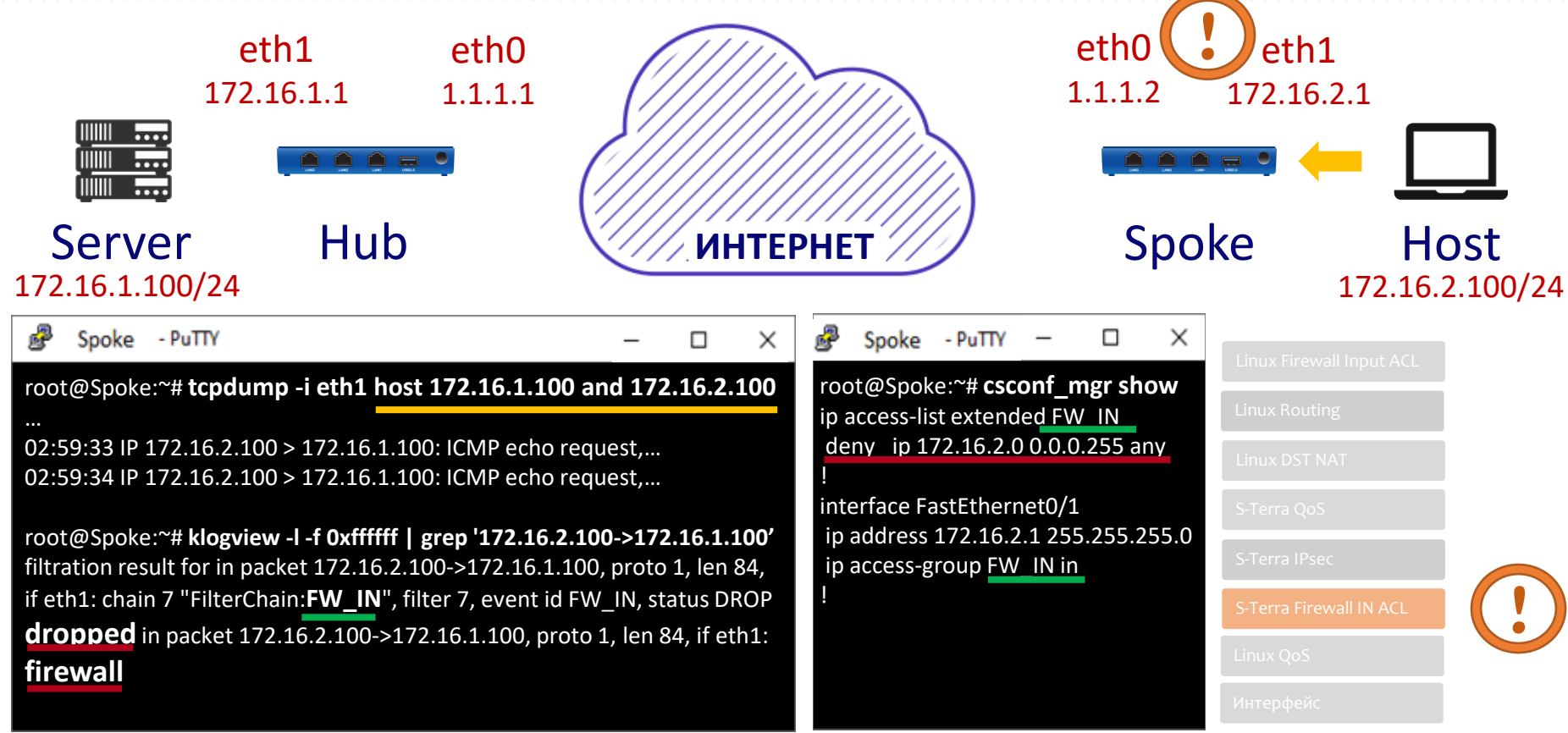

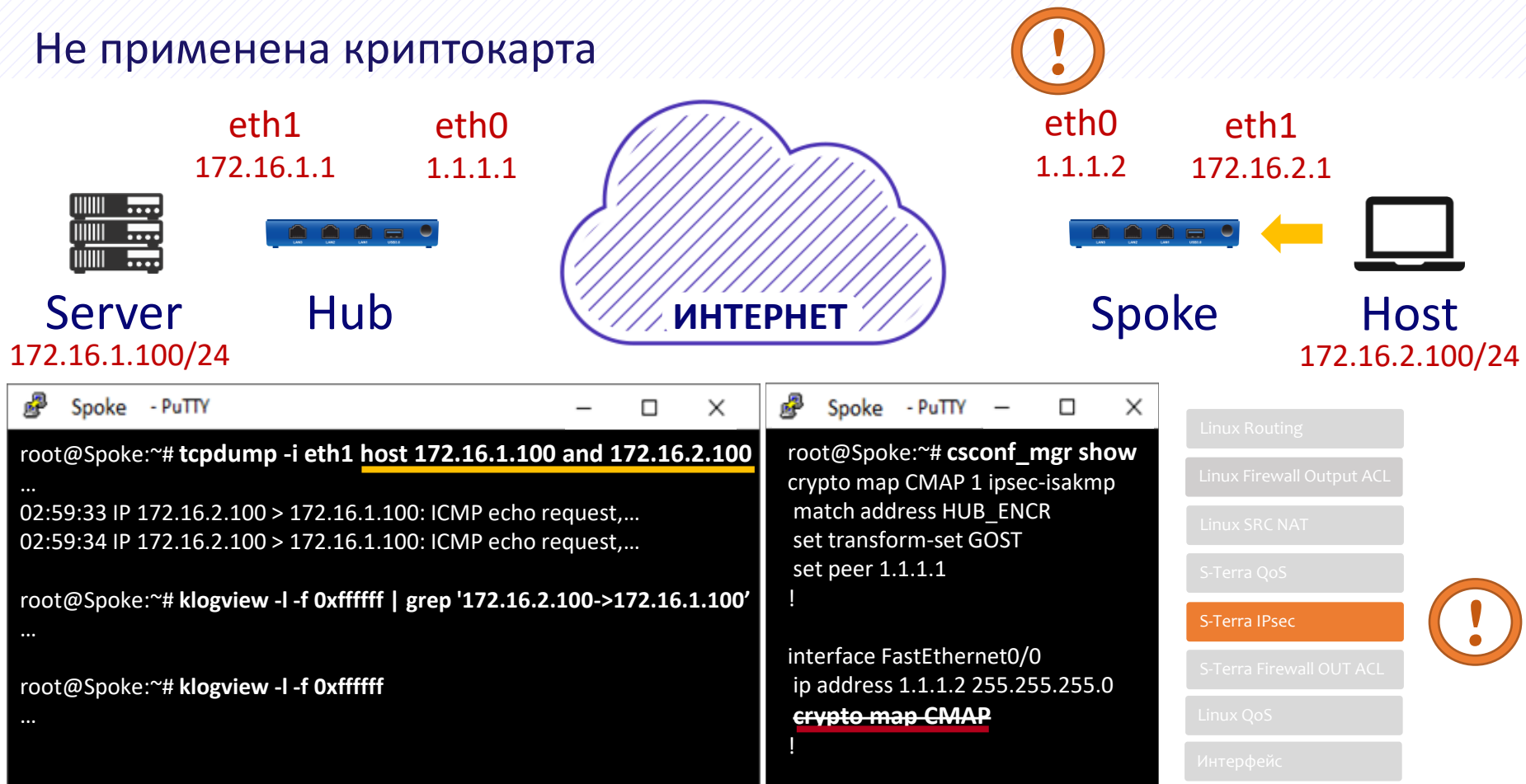

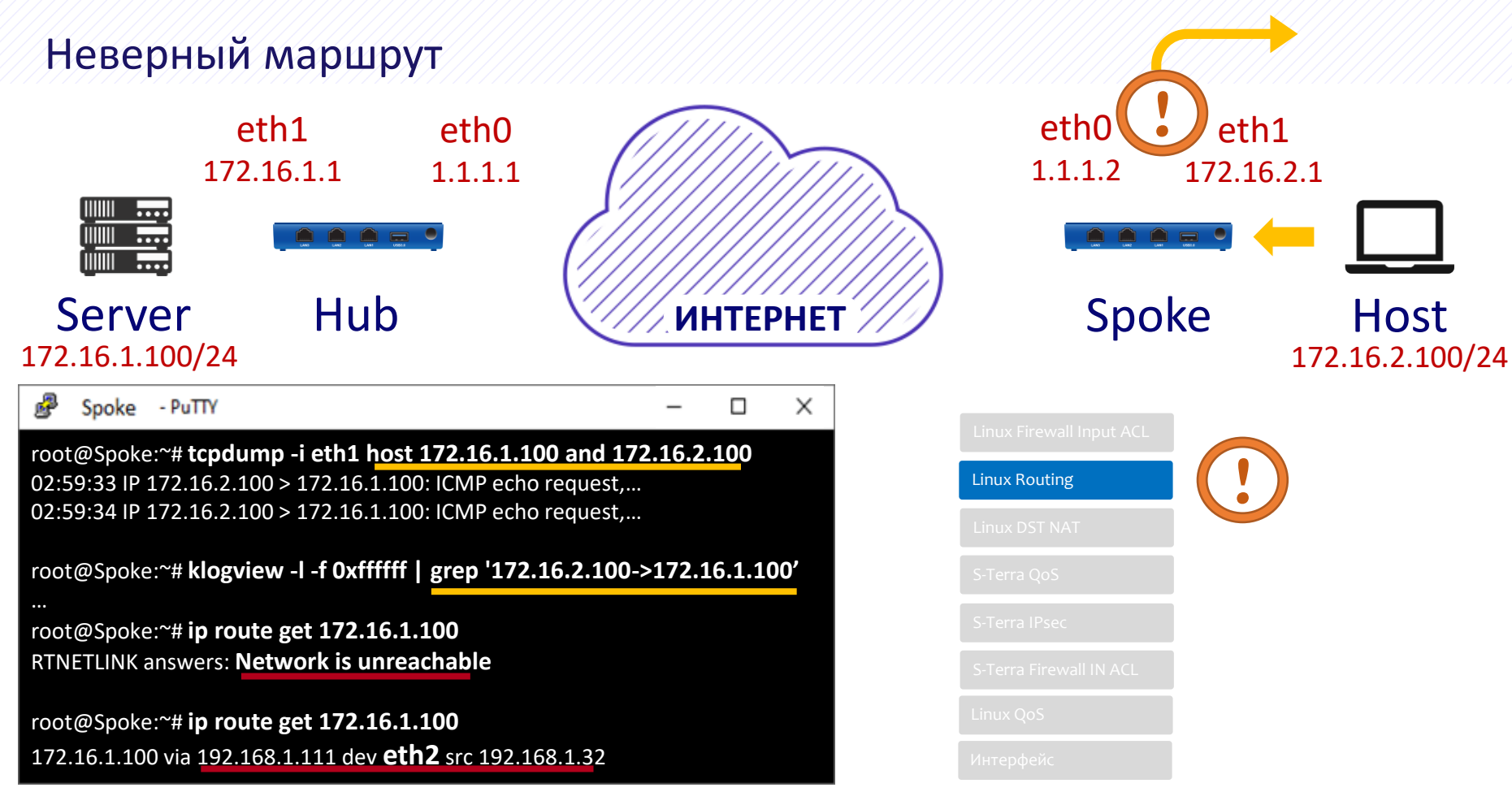

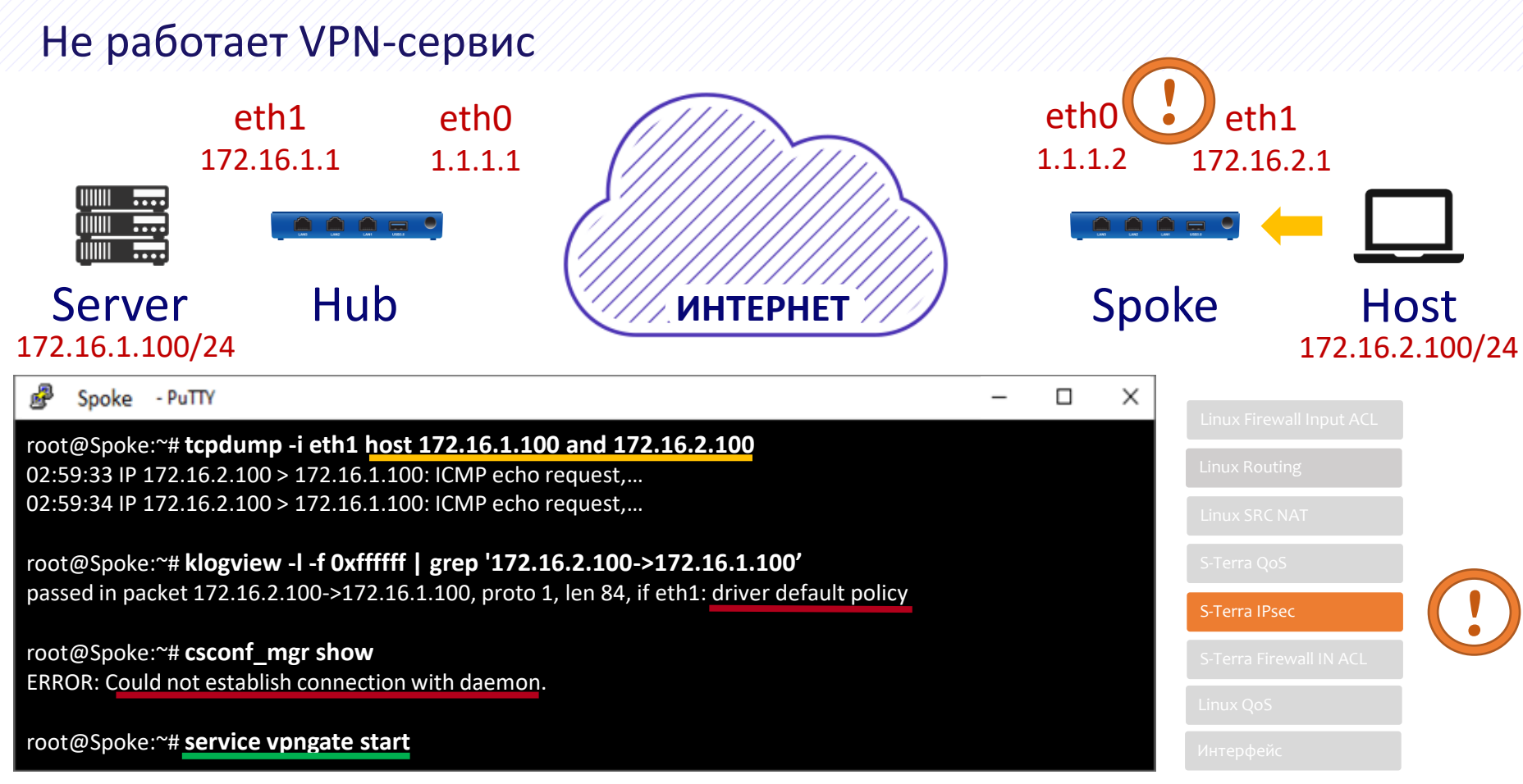

#### Не строится защищенное соединение

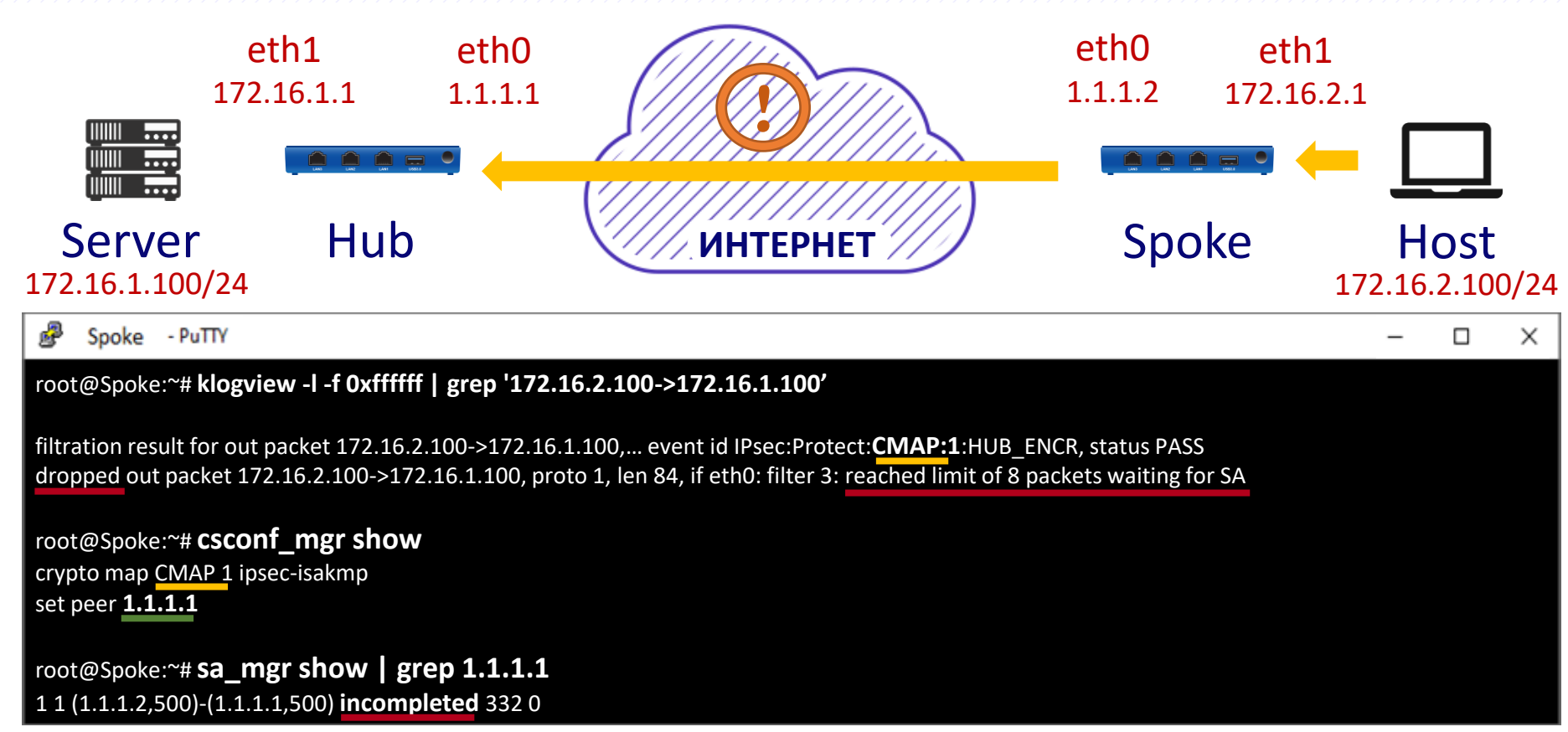

#### Построение защищенного соединения

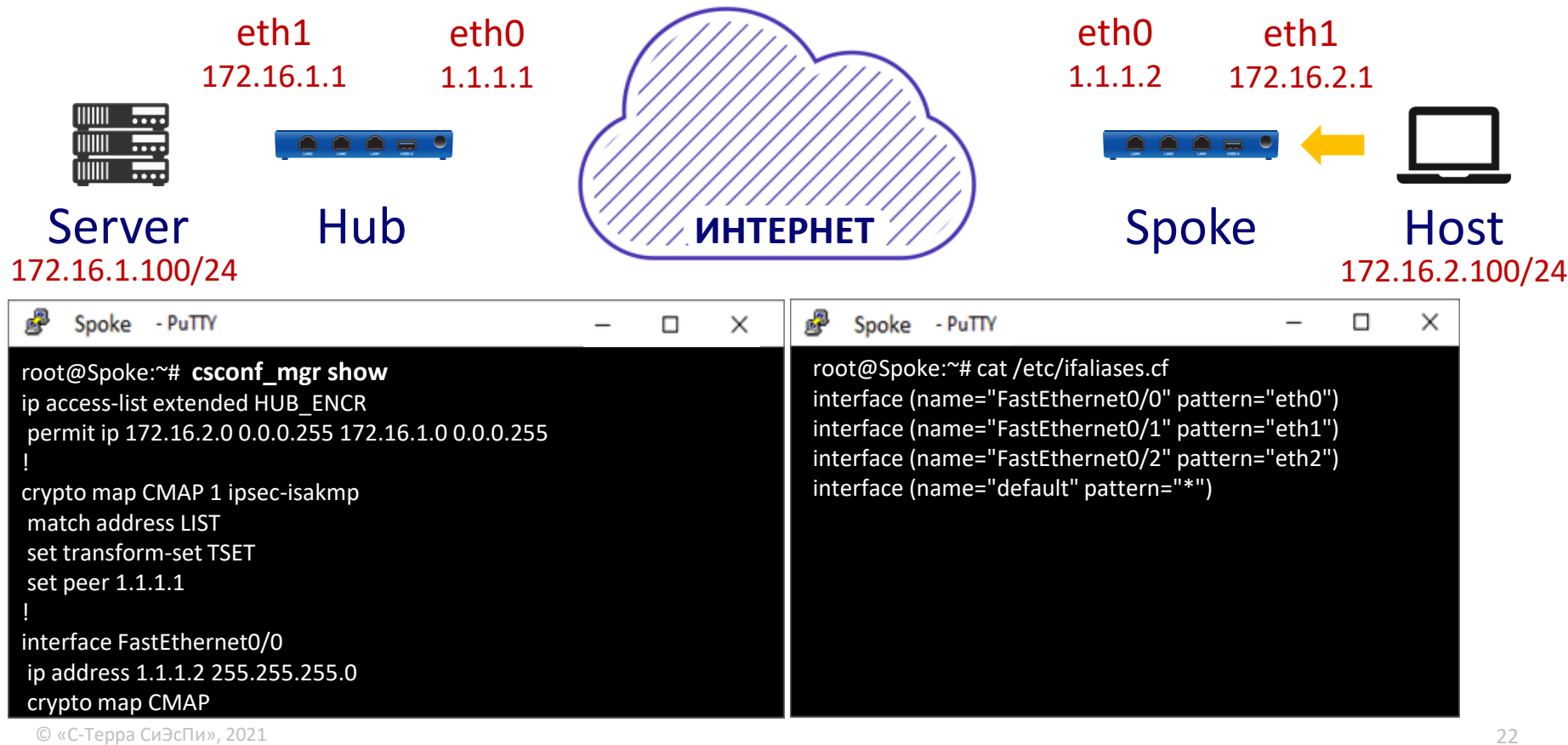

#### Построение защищенного соединения

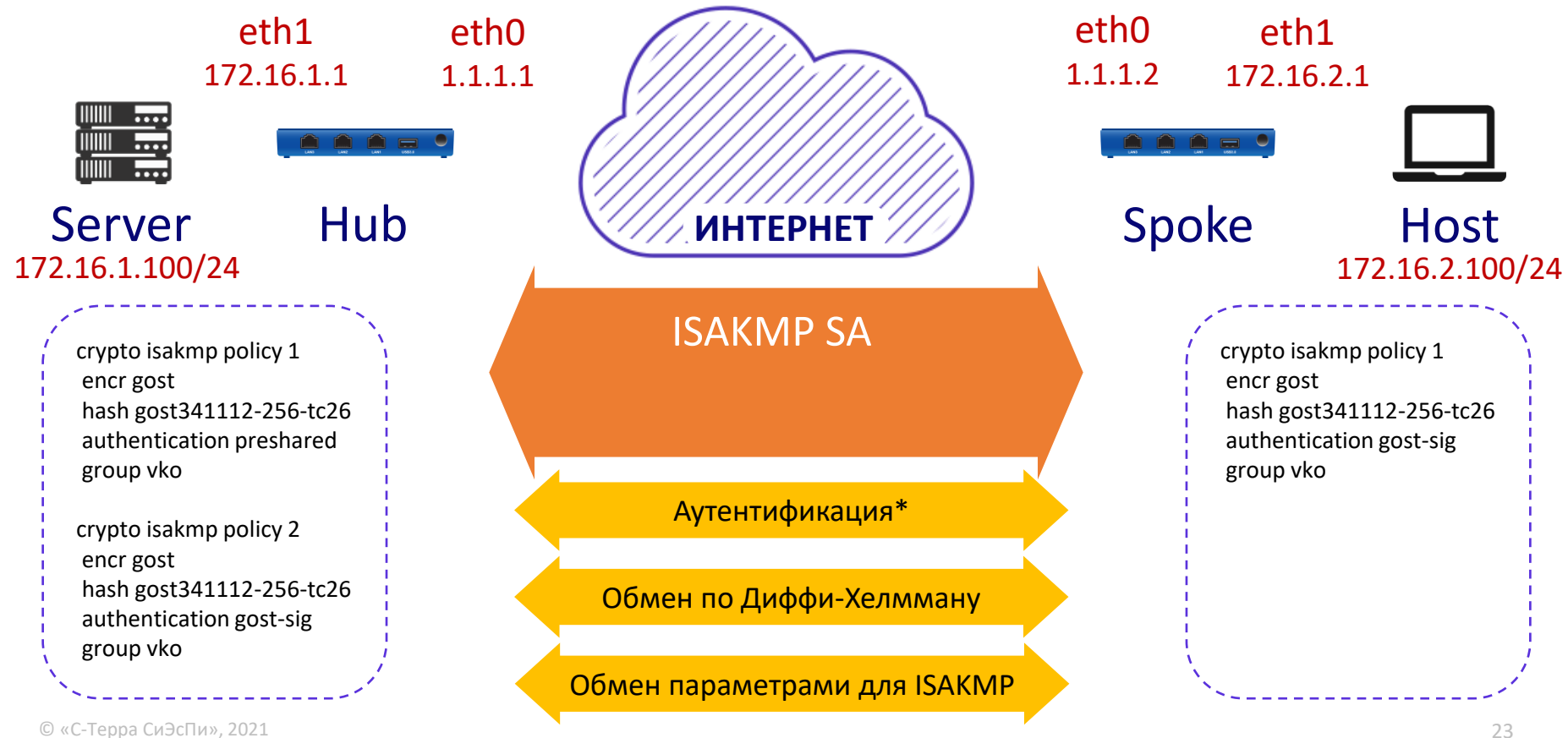

#### Построение защищенного соединения

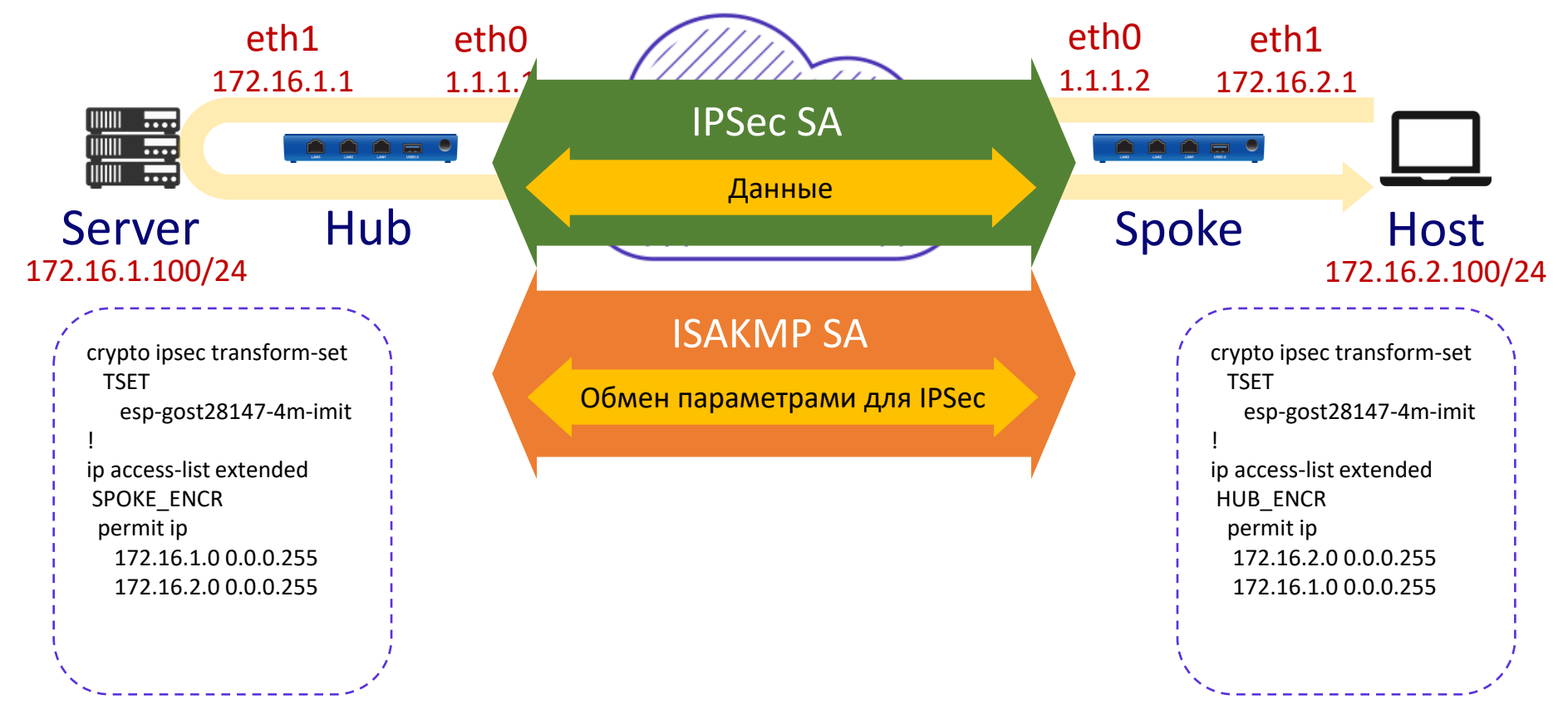

#### Шлюз попал в blacklist

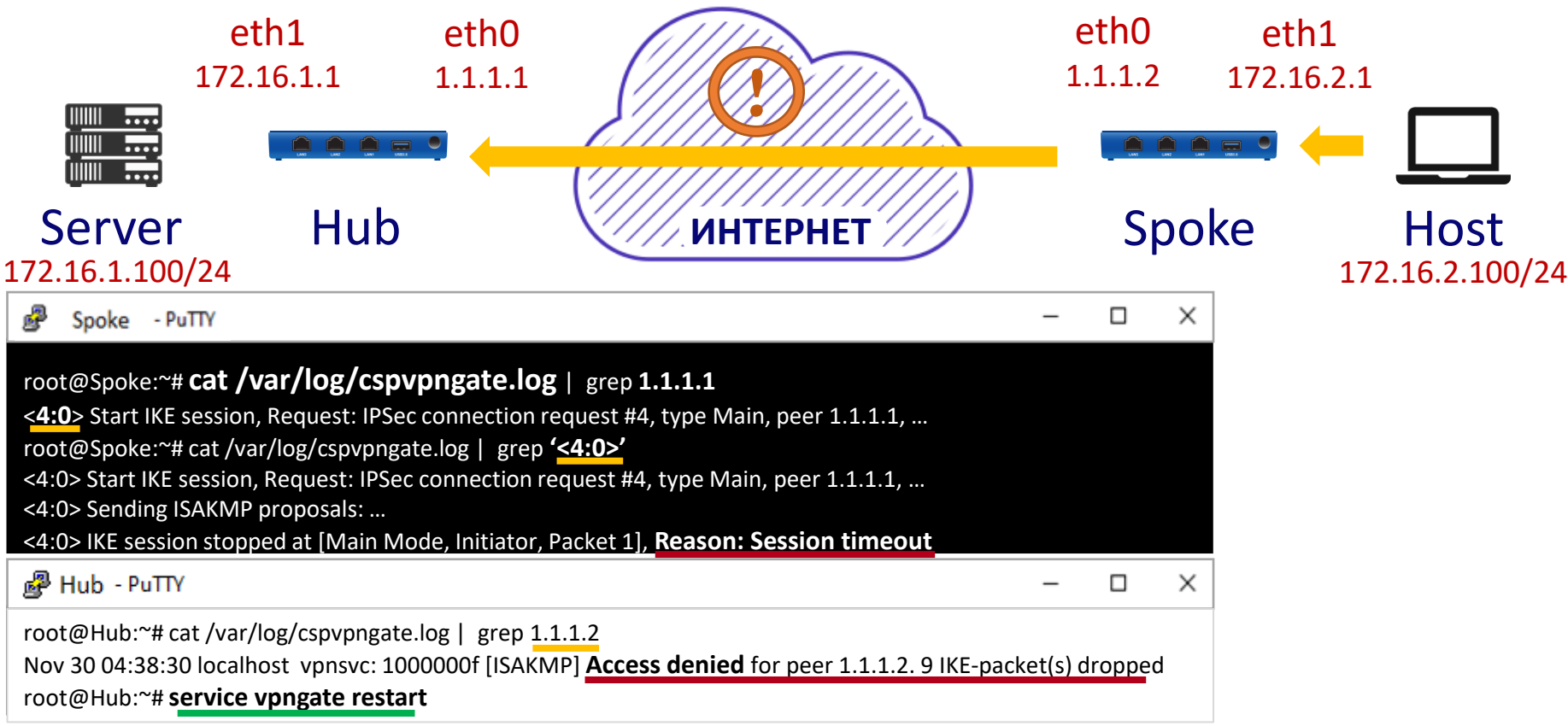

#### Несоответствие конфигураций ISAKMP

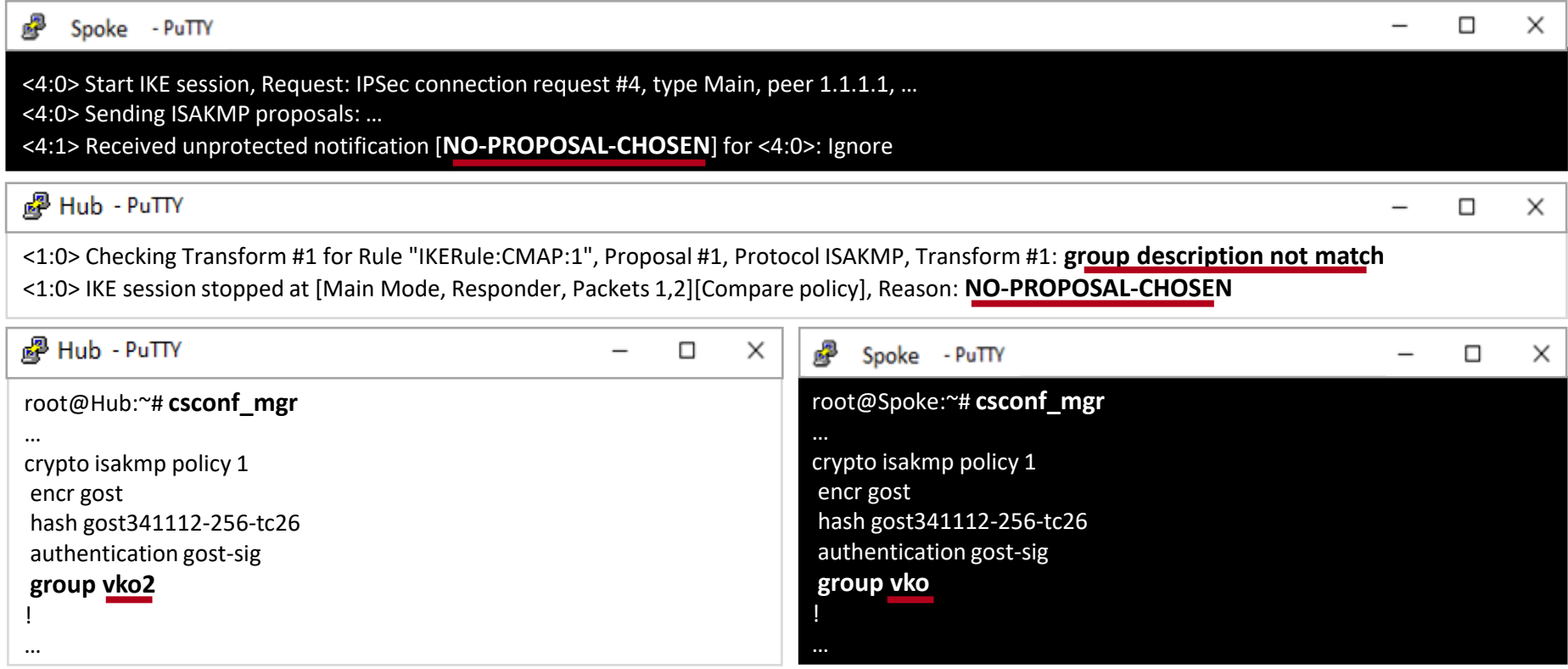

#### Истек срок действия сертификата

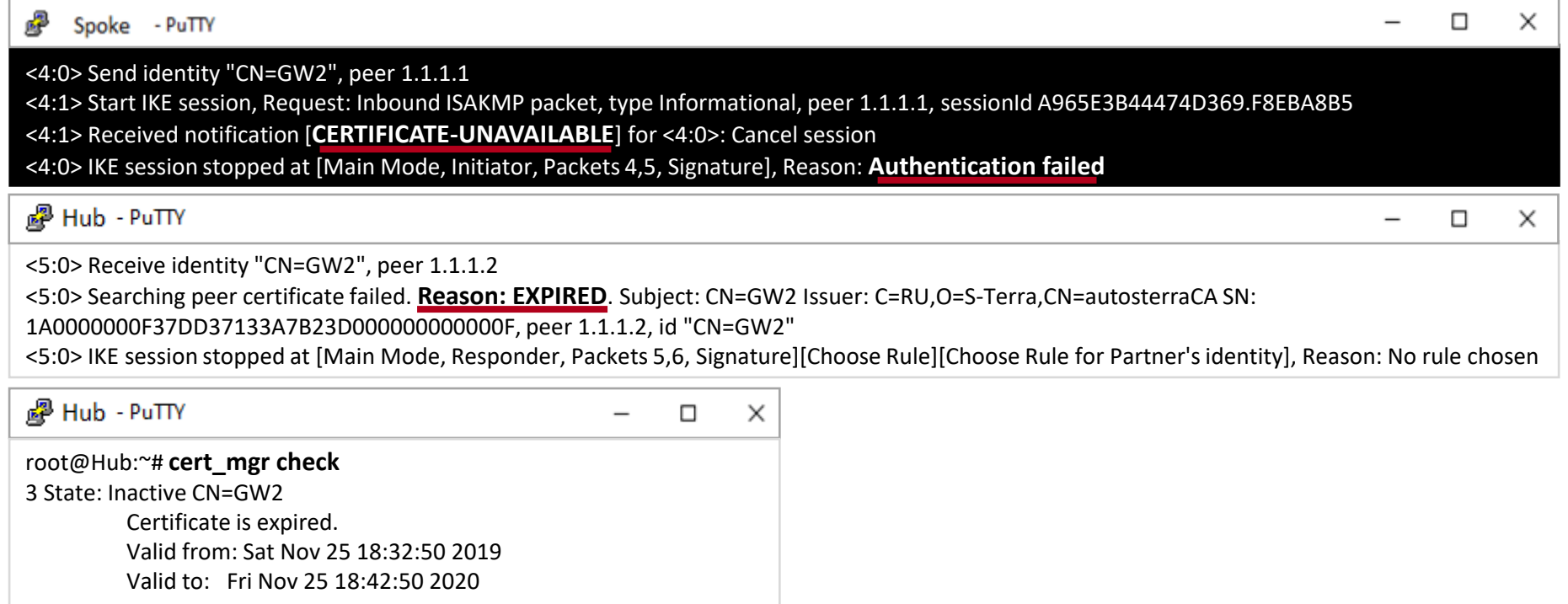

root@Hub:~# **date** Sat Dec 1 12:22:19 MSK 2020

#### Отсутствует CRL при его включенной проверке

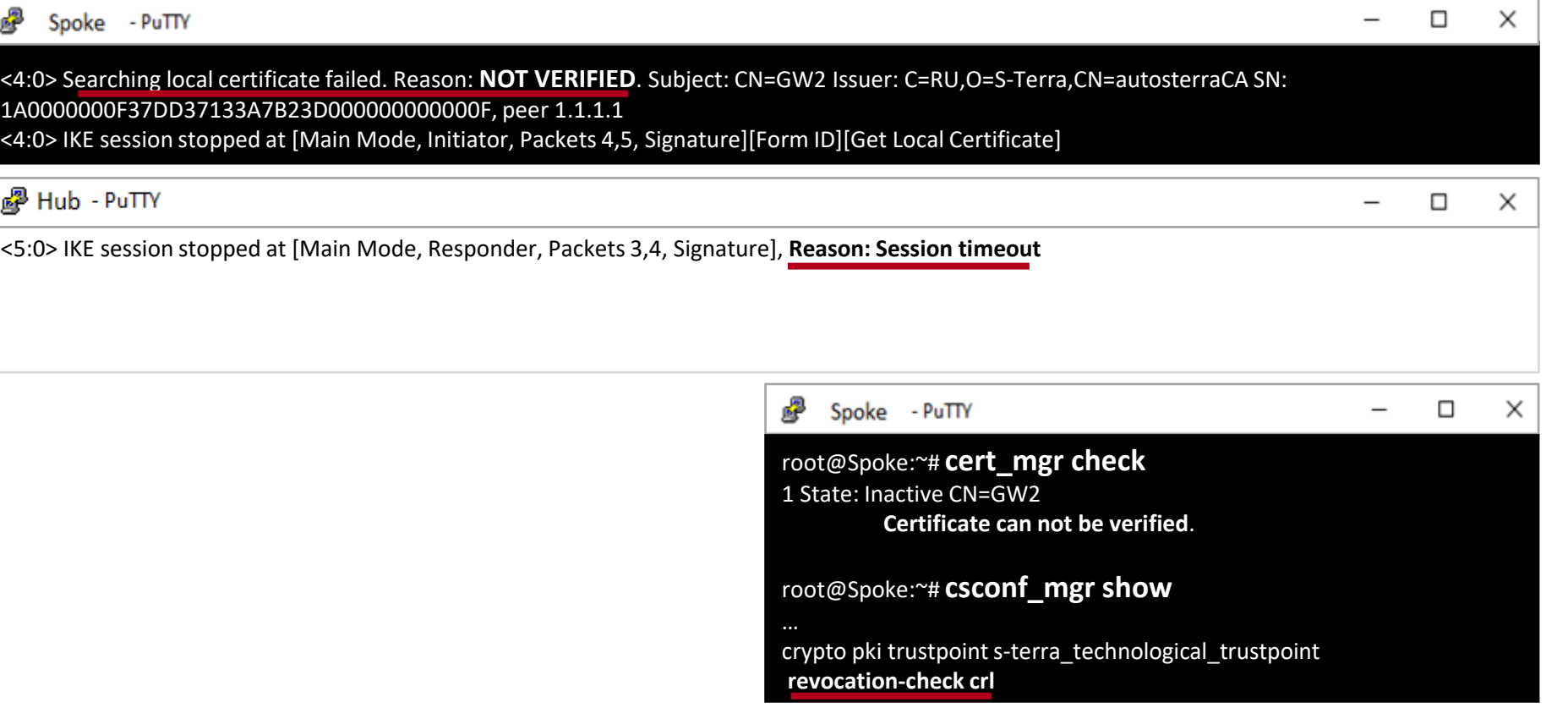

#### Несоответствие конфигураций IPSEC

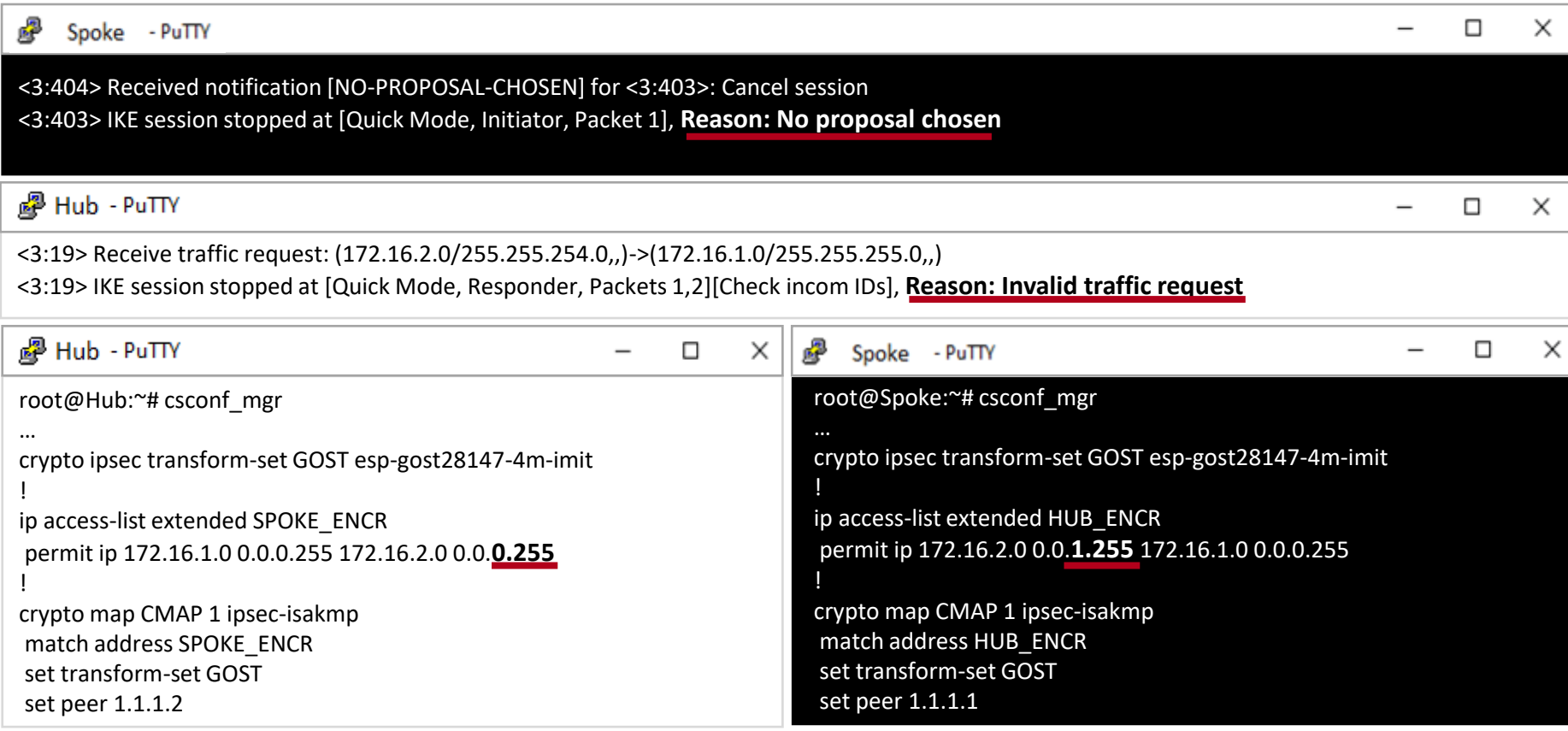

#### Проверяем состояние туннеля

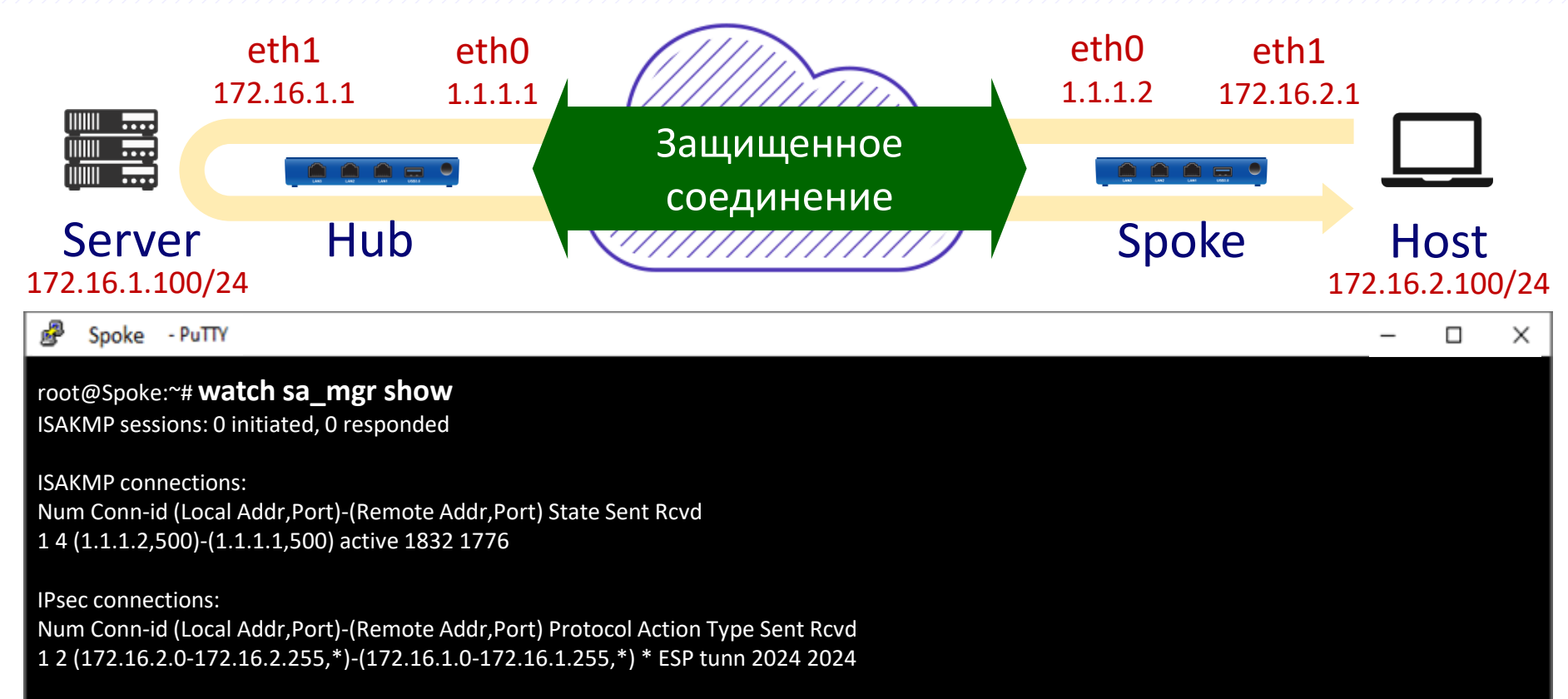

#### Низкая скорость передачи Плохое качество аудио- и видео-связи:

- $\bullet$ Потери пакетов
- Увеличение задержки  $\bullet$ 
	- Неисправность оборудования  $\qquad \qquad \blacksquare$
	- Предельная нагрузка
	- Политики QoS
	- Проблемы на промежуточном оборудовании
	- Фрагментация

 $\bullet$   $\bullet$   $\bullet$ 

Неисправность оборудования

#### **ВЕРСИЯ 4.3 ВЕРСИЯ 4.2**

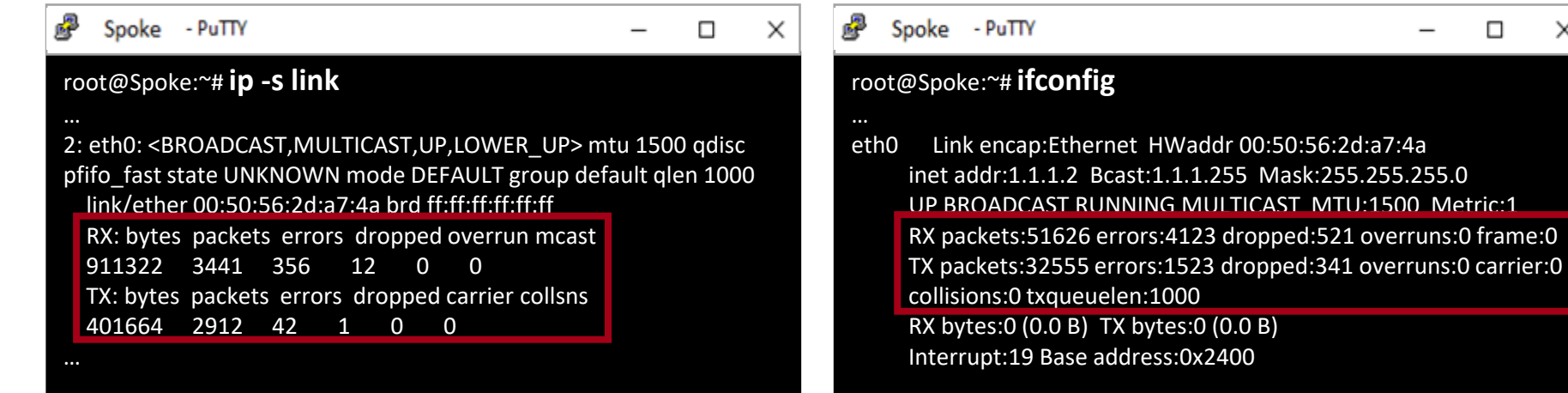

 $\Box$ 

 $\times$ 

Предельная нагрузка

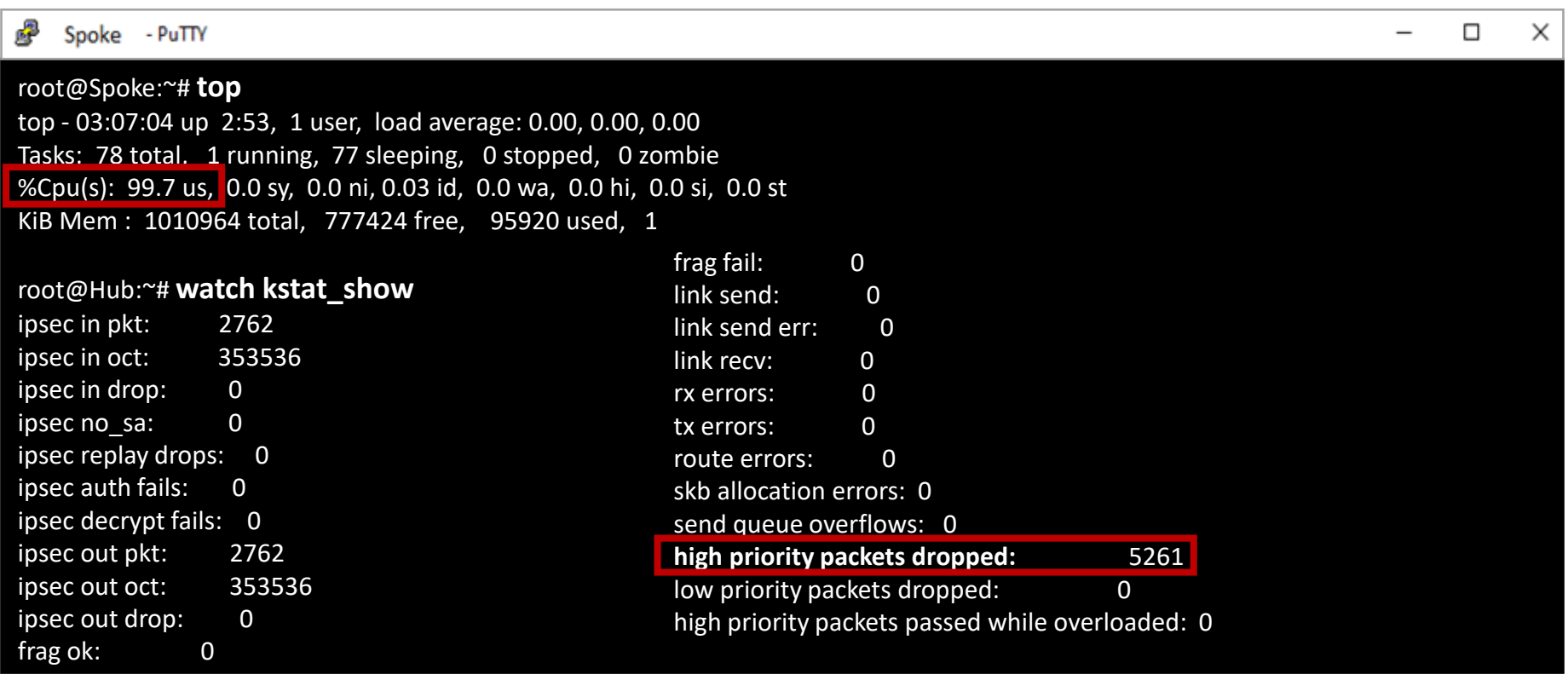

Работа QoS

Spoke - PuTTY  $\times$ п root@Spoke:~# **drv\_mgr show** pq\_tos\_mask 255 pq\_drop\_low\_pri\_ifs eth0 pq\_drop\_thres 90 root@Spoke:~# **ip -s link** 2: eth0: <BROADCAST,MULTICAST,UP,LOWER\_UP> mtu 1500 qdisc pfifo\_fast state UNKNOWN mode … root@Spoke:~# tc -s qdisc show dev eth0 root@Spoke:~# tc -s filter show dev eth0 root@Spoke:~# tc -s class show dev eth0 root@GW1:~# **klogview -f 0xFFFFFFFF | grep SET\_DSCP\_AF11**

filtration result for in packet 172.16.2.100->172.16.1.100, proto 1, len 64, if eth1: chain 101 "ClassificationChain:DSCP\_POLICY", filter 150, event id Classification:DSCP\_POLICY:SET\_DSCP\_AF11:SET\_DSCP\_AF11, status PASS

https://old.s-terra.com/images/Scenarios/text/instr\_4\_2/QoS.pdf

Проблемы на промежуточном оборудовании

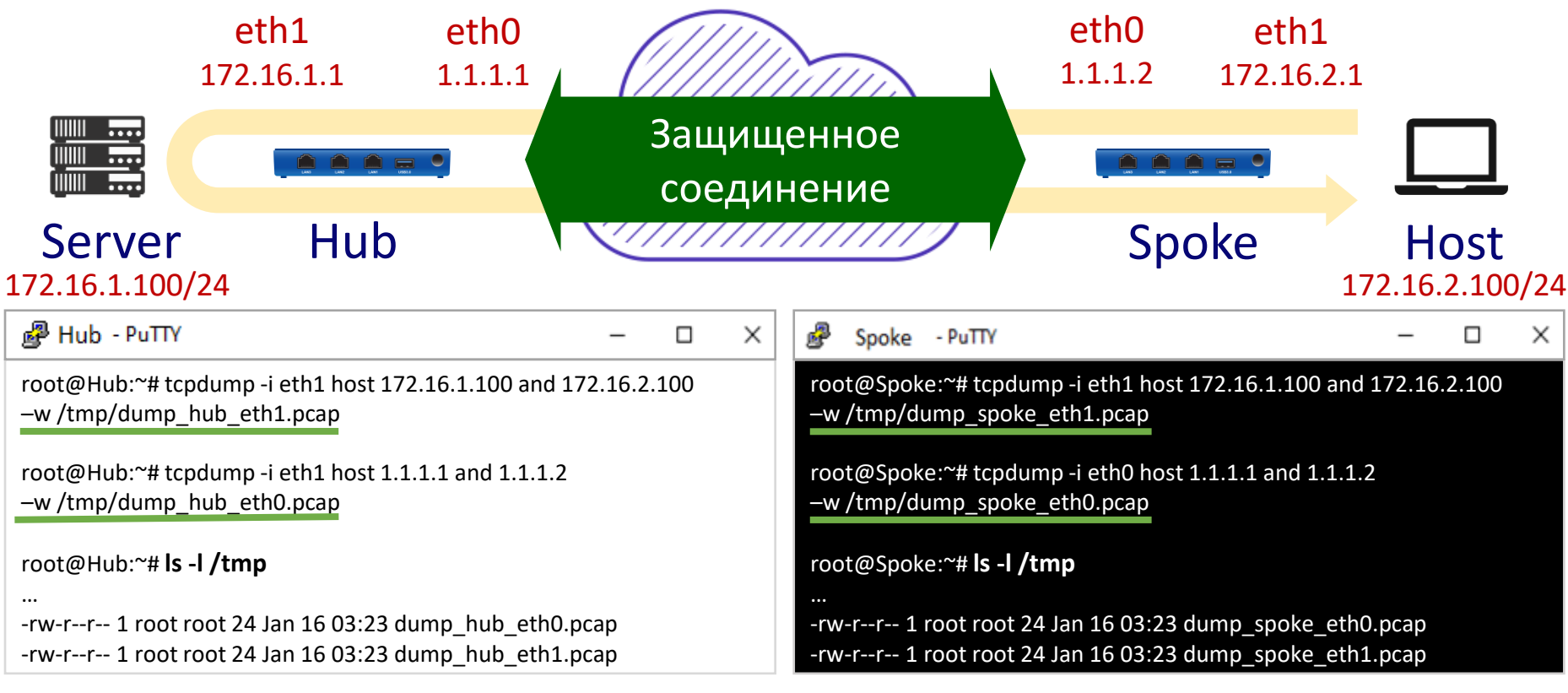

Проблемы на промежуточном оборудовании

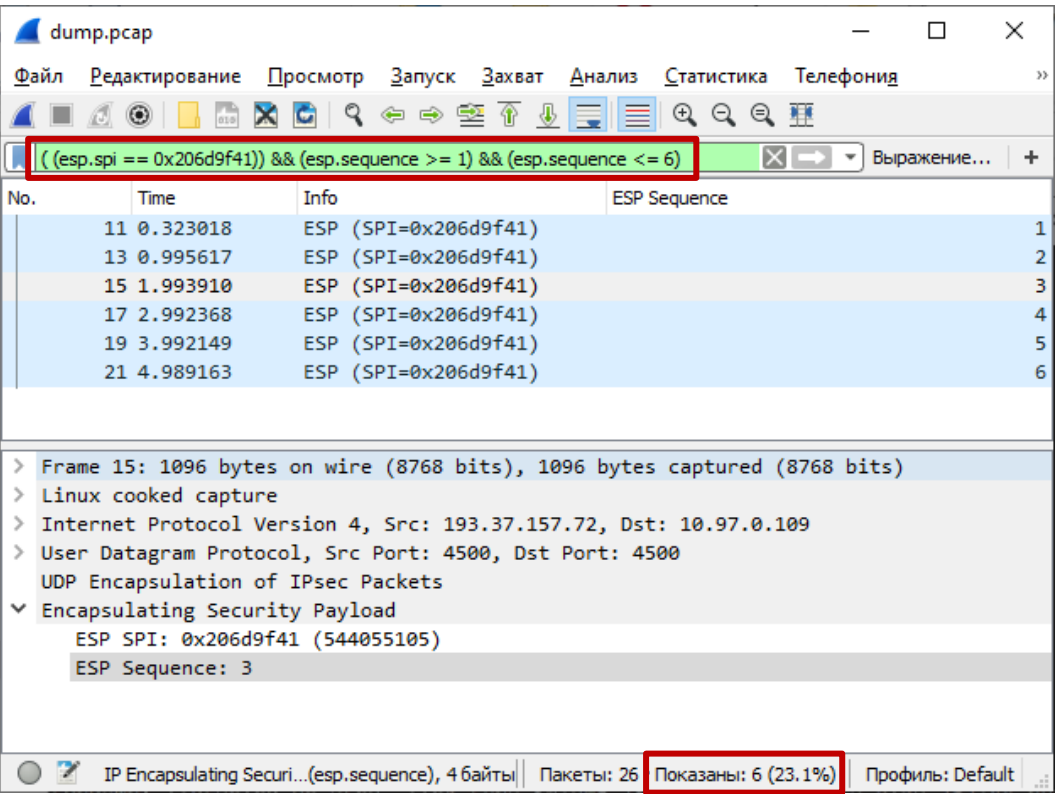

#### Новые инструменты в версии 4.3

#### **Скрипт сбора диагностической информации**

/opt/VPNagent/bin/get\_info.bash

#### **Дополнительные команды в CLI**

show ip interface [brief] show vrrp [statistics] show serial-number show access-lists [interface]

#### Диагностика на С-Терра Клиент

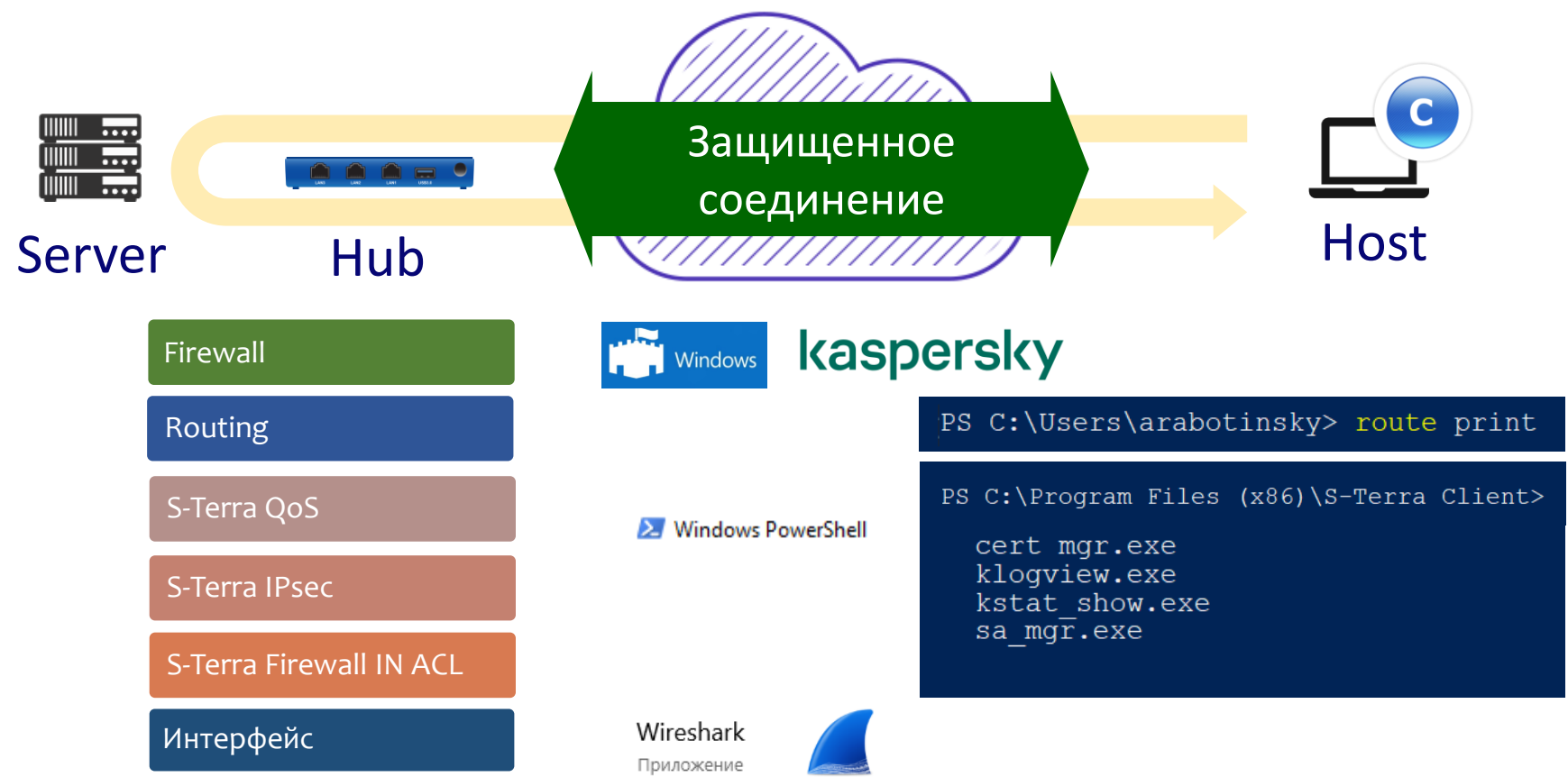

#### Диагностика на С-Терра Клиент

#### $4.2 -$  сторонние Syslog-серверы

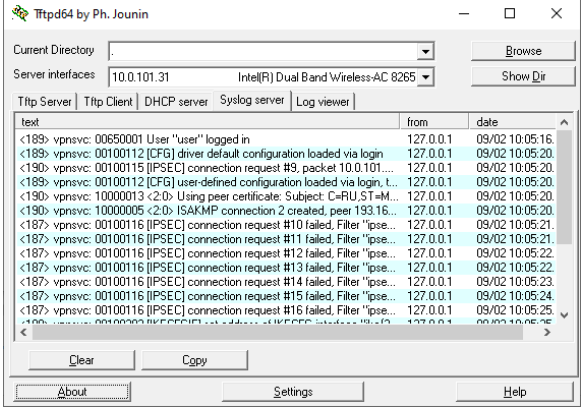

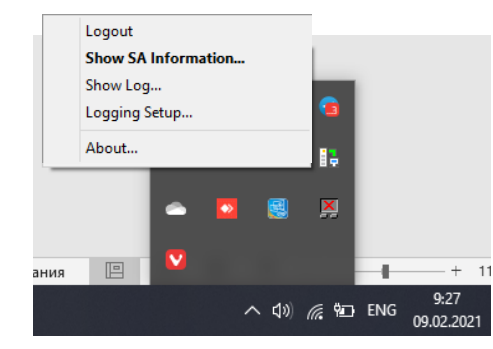

#### © «С-Терра СиЭсПи», 2021

#### 4.3 - встроенный Syslog-сервер

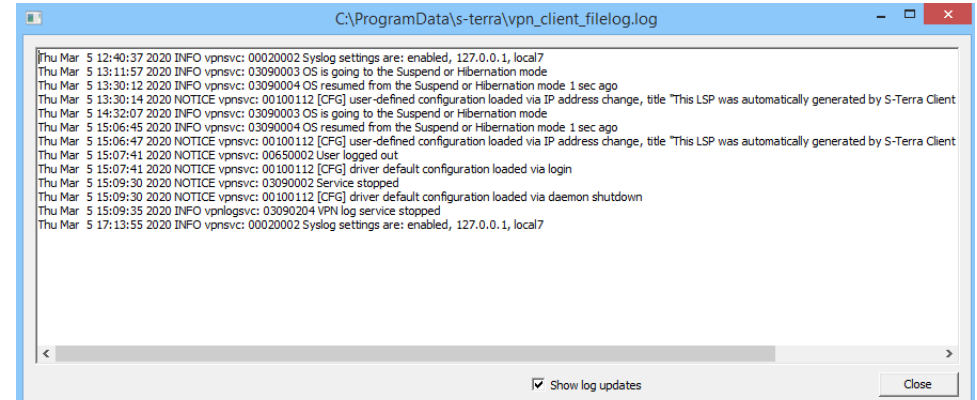

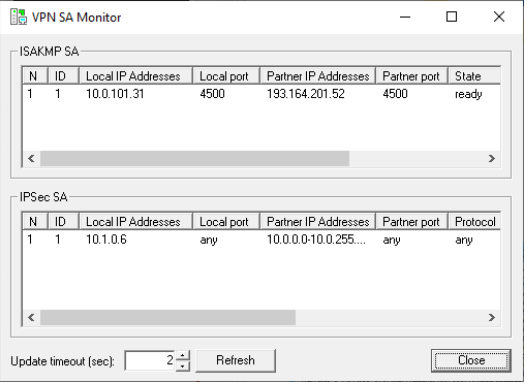

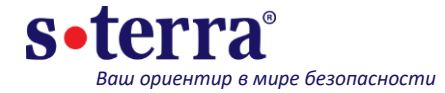

## **Спасибо за внимание!**

*presale@s-terra.ru support@s-terra.ru*

Москва, г. Зеленоград, Георгиевский пр-кт, дом 5

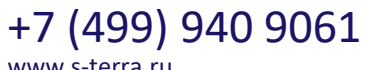

[www.s-terra.ru](http://www.s-terra.ru/)

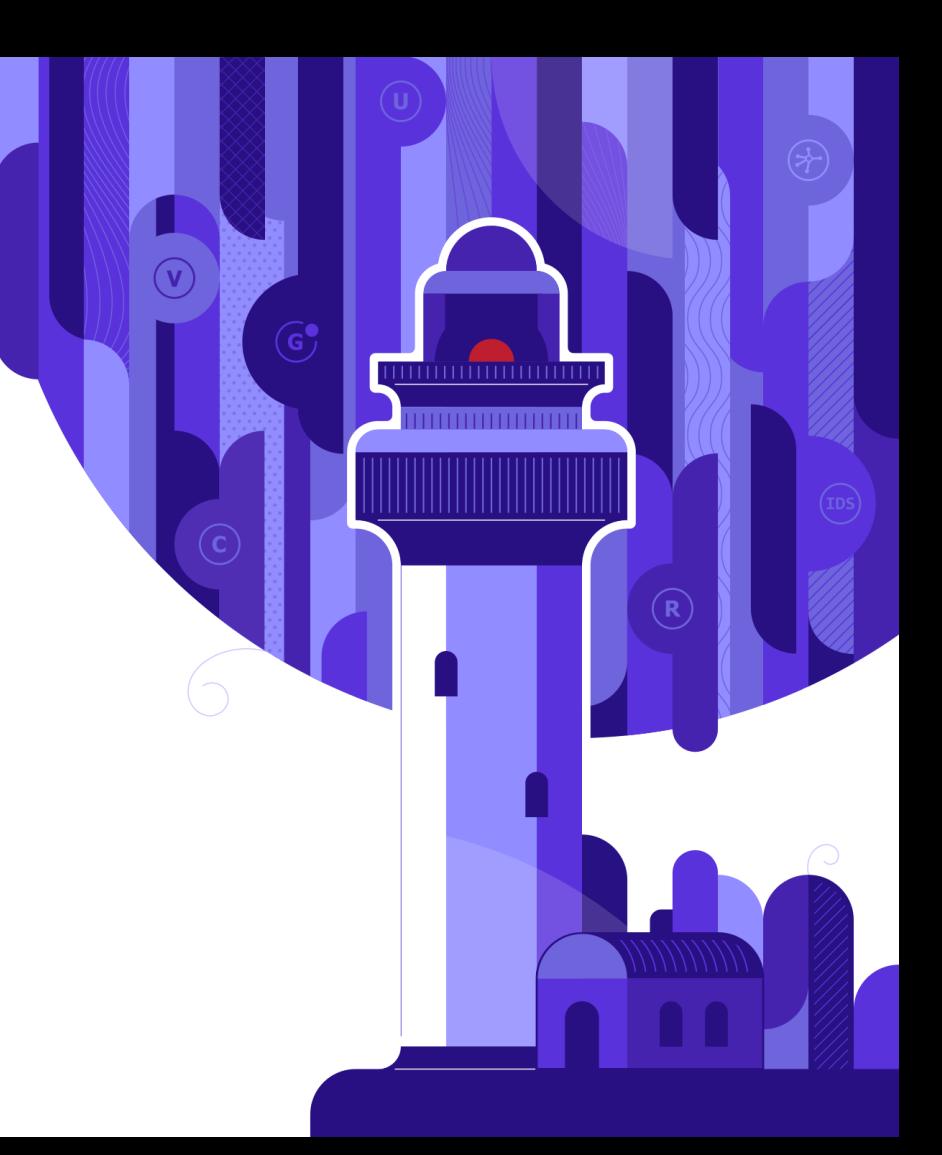